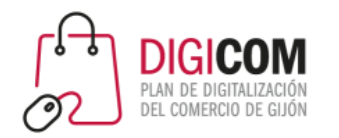

Muchas gracias por tu interés en esta actividad, empezaremos en unos instantes

Recuerda apagar tu cámara y silenciar tu micrófono.

Durante la sesión para cualquier pregunta puedes usar el chat interno de la plataforma o bien preguntarnos activando tu micrófono.

**La sesión será grabada y podrá ser publicada posteriormente en los canales del proyecto Digicom; puedes abandonarla en cualquier momento.**

Correo para consultas **digicom@comercioasturias.com** 

**Web del proyecto [https://comerciodigitalgijon.es](https://comerciodigitalgijon.es/)**

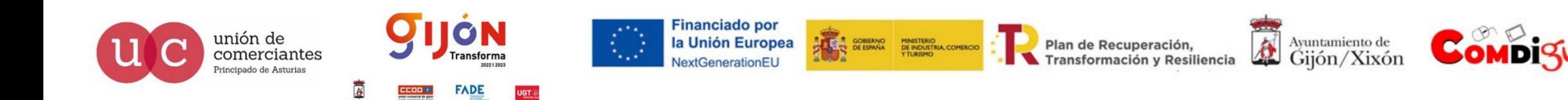

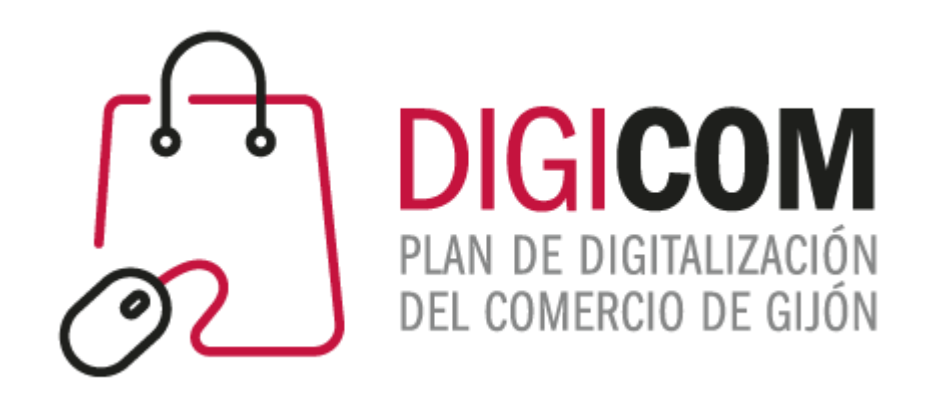

# ANÁLISIS DE DATOS Google Data Studio – Looker Studio

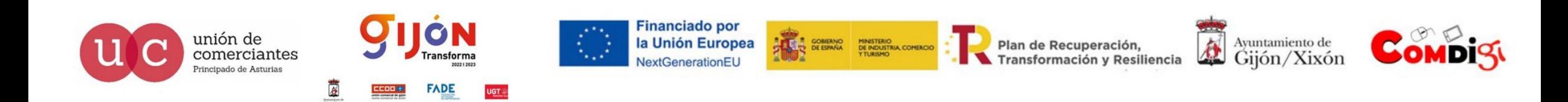

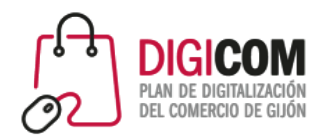

# Google  $\bullet$ Data Studio

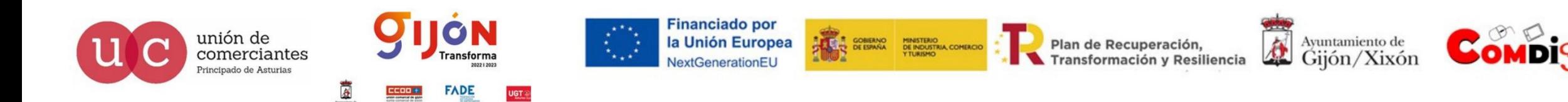

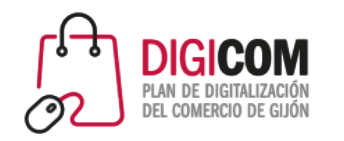

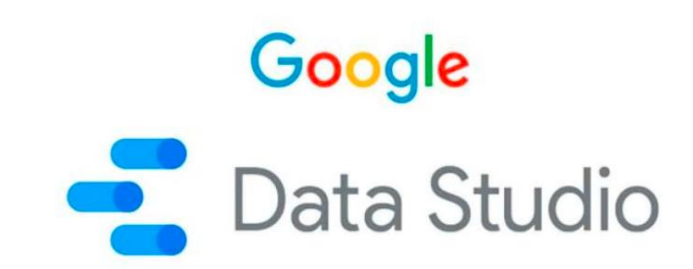

#### OBJETIVO: Darse cuenta de que **el valor de los datos no es sólo táctico, sino que puede ser estratégico**

- Dejar de preguntar "qué pasó", para preguntar más "por qué pasó":
	- o ¿Por qué tengo más visitas a la web?
	- o ¿Por qué he tenido menos ventas del producto X?
	- o ¿Por qué el día X aumentaron tanto los suscritos al boletín?
	- o ¿Por qué la publicación X funcionó pero la Y no?
	- o ¿Por qué los martes viene más gente a la tienda?
- Mejorar el conocimiento de los clientes, para adaptar mejor nuestros productos/servicios, nuestras acciones de marketing o nuestros programas de fidelización

### **Ninguna herramienta sustituye la investigación interna de nuestras prácticas de datos y análisis**

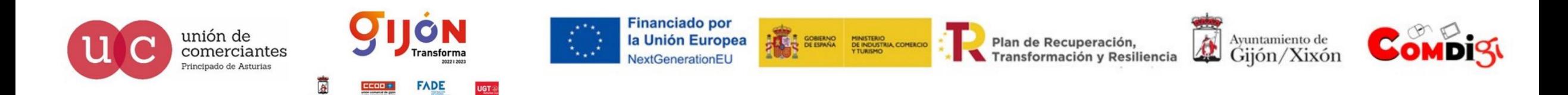

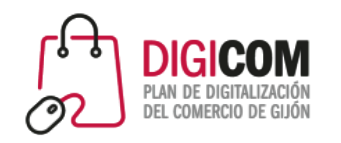

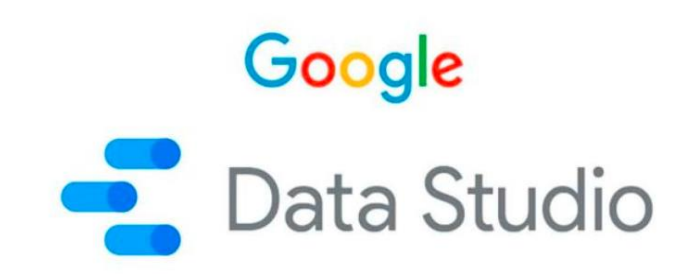

Google Data Studio es una plataforma gratuita de visualización de datos.

Fue lanzada en 2016 formando parte del kit de herramientas de Google Marketing Platform que cuenta con varias plataformas para ayudar con el mkt de las PYMES

Permite conectar varios conjuntos de datos para tratarlos en un solo lugar y transformarlos en un informe útil.

Incorpora distintos tipos de gráficos, cuadros y tablas para "ver la historia" detrás de los datos.

Permite compartir los cuadros de mando (y colaborar entre varios usuarios para hacerlos) de forma sencilla o incrustándolos en la web.

Se aloja en la nube de Google, por lo que los informes son accesibles desde cualquier dispositivo conectado a Internet.

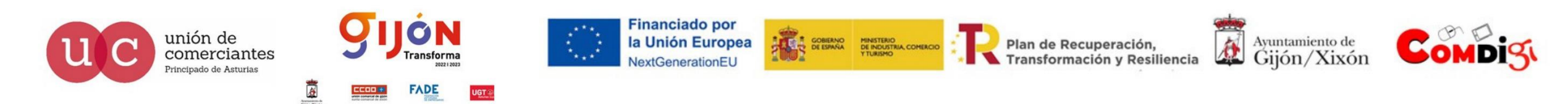

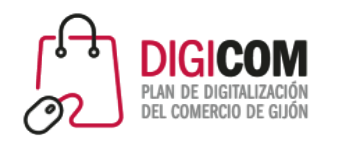

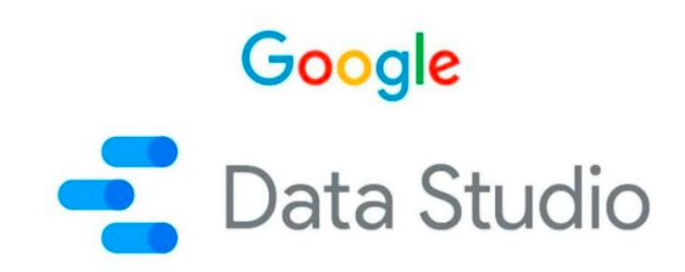

Google DS es una herramienta de Business Intelligence (BI) que transforma los datos sin procesar en información estratégica para las empresas

A través de la visualización de estos datos, Google DS recopila métricas e indicadores que respaldan la toma de decisiones y la dirección de las estrategias de mkt.

El objetivo es reducir los riesgos e incrementar la posibilidad de alcanzar los objetivos

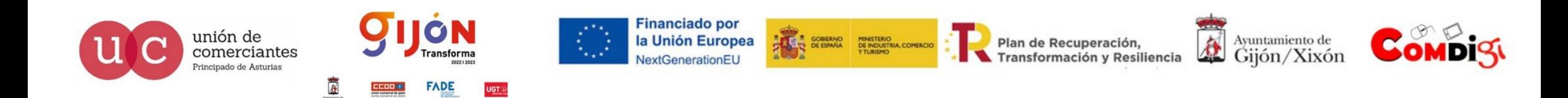

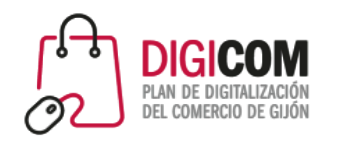

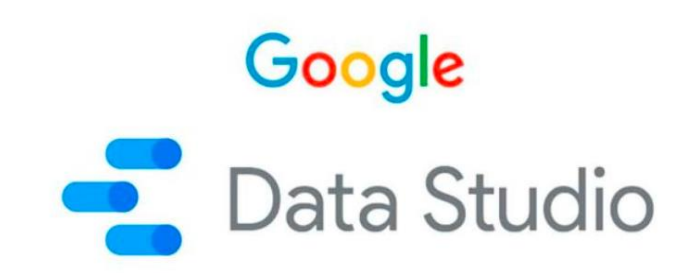

Google DS permite crear paneles de control interactivos, amigables, personalizables y modernos vinculándolos con fuentes externas

Estos paneles de control permiten:

- Generar nuestras propias tablas de datos usando plantillas con diferentes opciones de gráficos
- Al ser editable, podremos aplicar los elementos de identidad de marca de nuestra empresa
- Nos permiten plasmar la información importada desde distintas fuentes en una amplia gama de gráficos

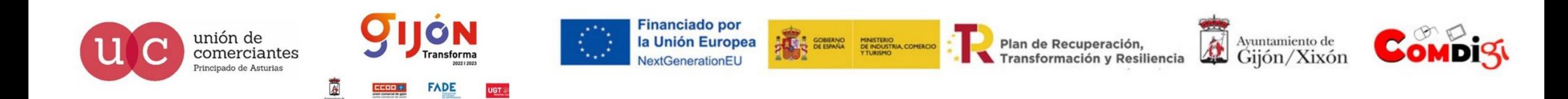

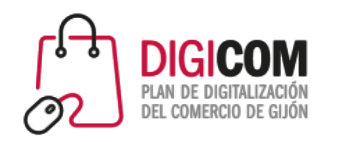

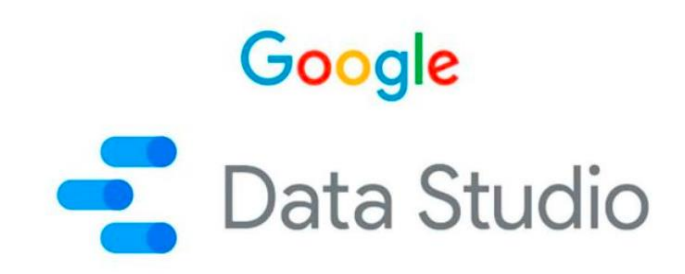

### Google DS presenta una interfaz de manejo sencillo e intuitivo

Puede utilizarse sin necesidad de conocimientos técnicos ni de programación para poder obtener resultados óptimos en la vinculación de los datos y la creación de informes

Los informes permiten presentar la información en un formato sencillo y dinámico que facilita la interpretación de los datos y la toma de decisiones relacionadas con el mkt digital

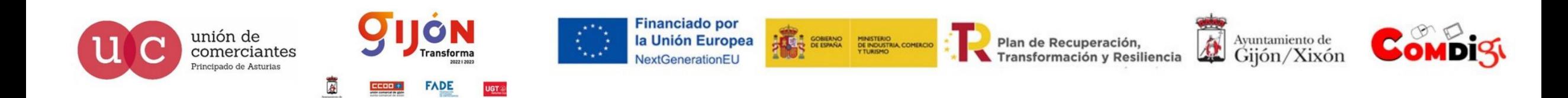

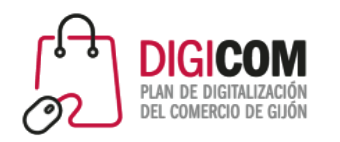

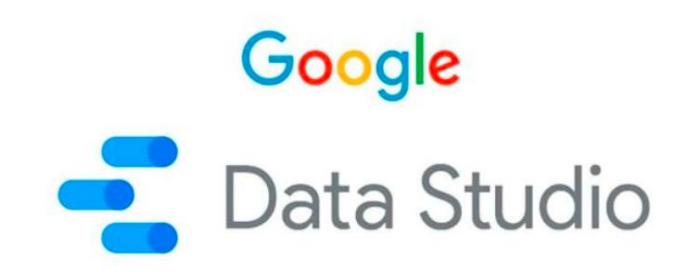

El principal uso de Google DS es analizar y presentar datos

De ahí su alineación con las estrategias de mkt digital

Permite la medición constante de varias métricas que impactan directamente en la eficacia de las estrategias de mkt digital y con ello en la rentabilidad y objetivos del negocio

Al ser una herramienta para recopilar, visualizar y analizar datos nos permitirá tratar datos de varias herramientas externas

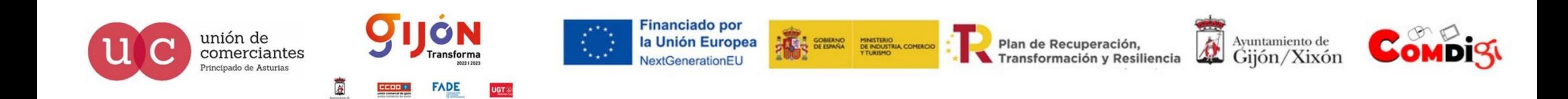

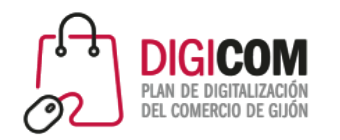

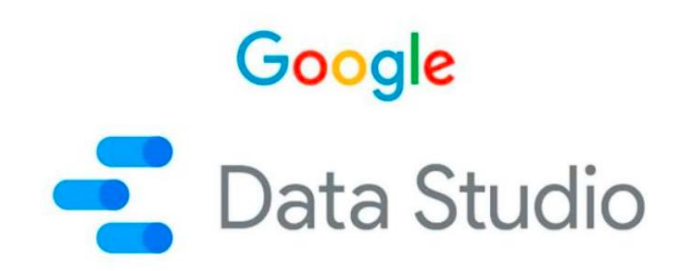

## ¿PARA QUÉ SIRVE GDS?

Aunque tiene una fuerte vinculación con las estrategias de mkt se puede utilizar en diferentes áreas de la empresa como ventas, RRHH, finanzas

Dentro del área del mkt los principales usos son:

### ANALIZAR DATOS

- Creación de informes y paneles para el análisis de datos y la toma de decisiones
- Datos de la web, ventas online, RRSS, crecimiento de competidores…

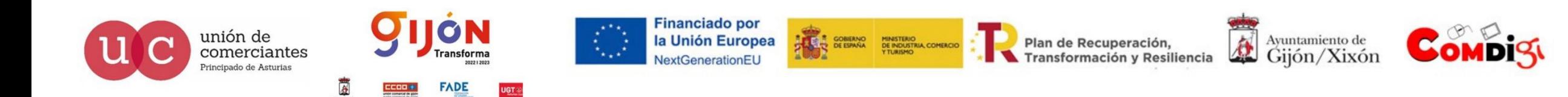

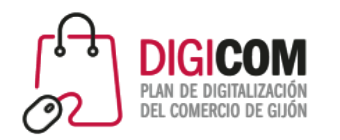

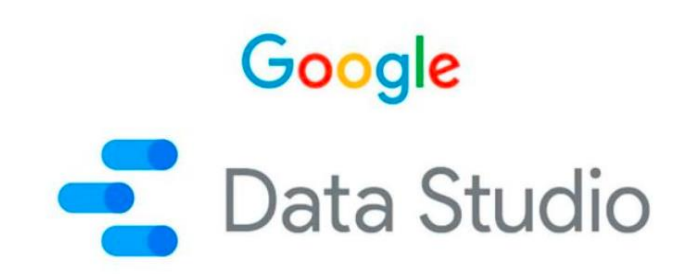

### MONITOREAR LOS INDICADORES DE DESEMPEÑO

- Monitoreo de los KPIs para optimizar las acciones y mejorar los resultados
- Posibilidad de hacerlo en tiempo real lo que permite ajustar las campañas al minuto

### MOSRAR RESULTADOS

- Los informes son visuales, interactivos y fáciles de interpretar
- Pueden ser usados para presentar resultados de campañas y estrategias de mkt

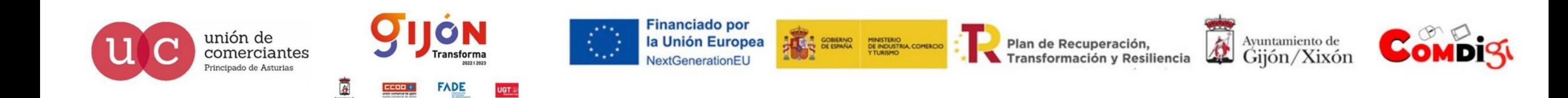

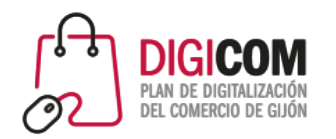

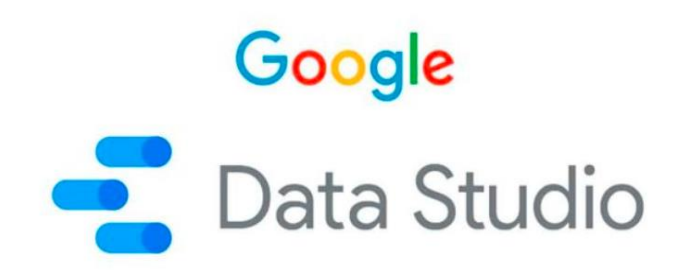

### 4 GRANDES BLOQUES DE RECURSOS

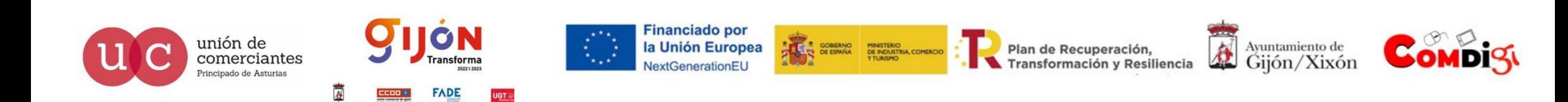

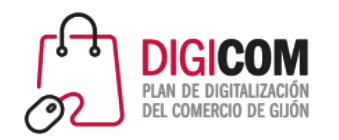

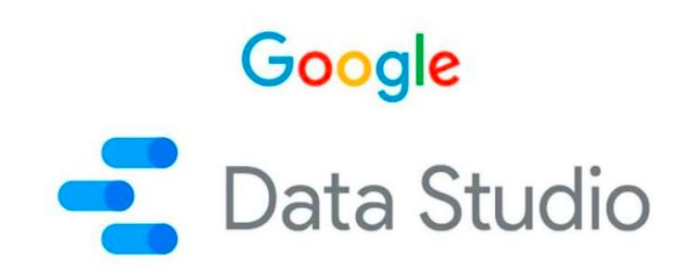

### INTEGRA DATOS

Utiliza conectores de datos para recopilar información ubicada en otras plataformas, de forma que concentramos toda esa información en la herramienta

De entre las plataformas que podemos conectar están las más utilizadas en mkt digital y los socios de Google:

- $\checkmark$  Google Analytics
- Google Ads
- Google My Business
- $\checkmark$  YouTube Analytics
- $\checkmark$  Facebook Ads
- $\checkmark$  MailChimp...

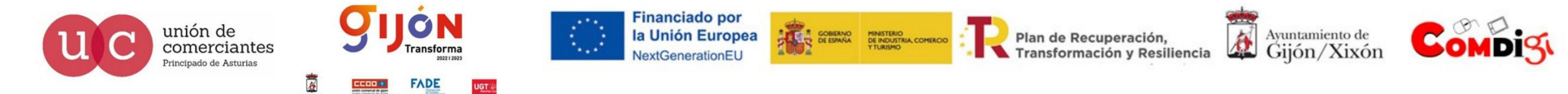

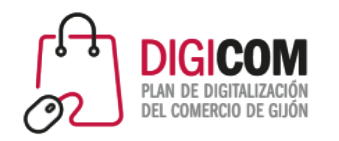

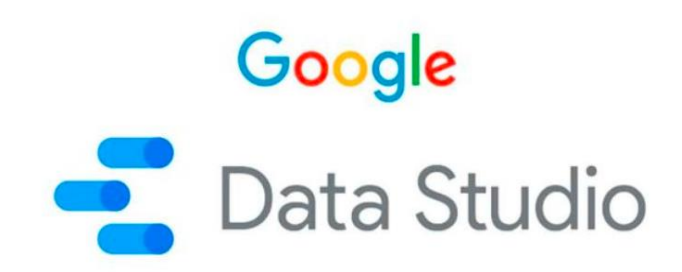

### TRANSFORMA DATOS

El segundo paso es transformar los datos sin procesar en información completa y significativa

Genera información para gráficos y tablas

Para ello GDS ofrece un Exlorer, una función que permite trabajar con los datos, agregar dimensiones, aplicar funciones matemáticas, operadores aritméticos y fórmulas personalizadas para transformar los datos en valores útiles para el análisis

Funciona como un bloc de notas, para trabajar de forma privada, a diferencia de los informes que son colaborativos.

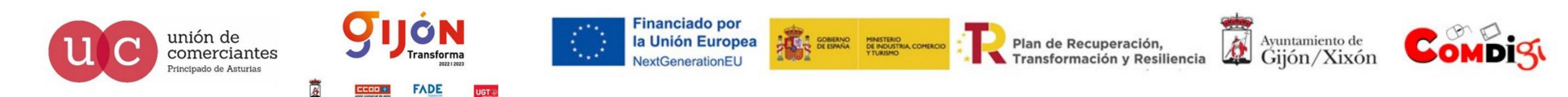

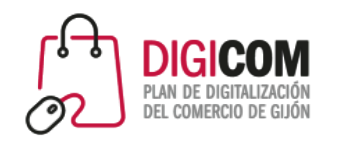

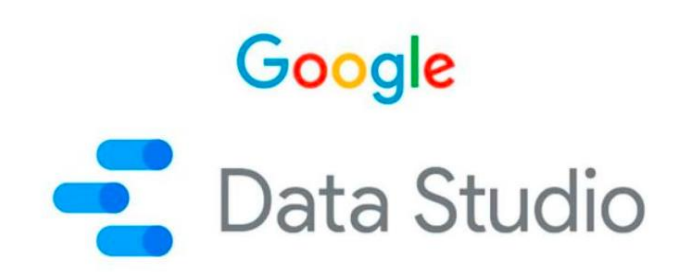

ORGANIZA DATOS PARA SU VISUALIZACIÓN

Es la fase de creación de informes

Los datos se han convertido en información que en esta fase se traducen en gráficos circulares o de barras, tablas dinámicas, gráficos, series de tiempo, áreas, mapas, gráficos de dispersión…

Los paneles se pueden personalizar en base a nuestros objetivos y marca (logotipo, color, marca…)

Es posible incluir controles de datos para quienes visualicen el informe, como filtros de dimensión (área geográfica…), casillas de verificación y control de periodo. De esta forma no es preciso crear varios informes diferentes. Todo está disponible, solo hay que seleccionarlo. Resultan informes más interactivos

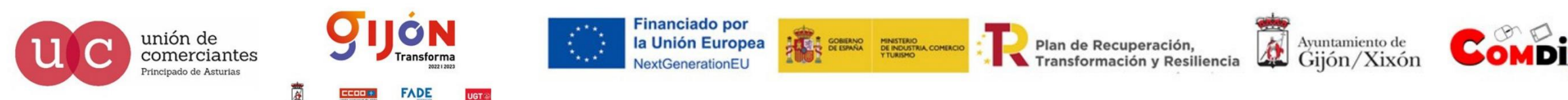

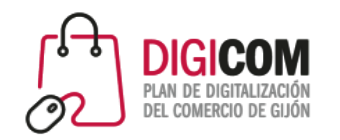

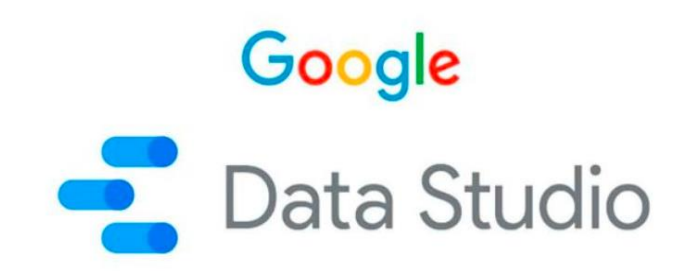

### COMPARTE DATOS

Finalmente permite compartir datos e informes pudiendo invitar a otros usuarios a visualizarlos dependiendo del nivel de acceso que se defina

En colaboración, otros miembros del equipo podrán trabajar en los mismos informes permitiendo el trabajo en tiempo real.

Los cambios se guardan automáticamente por lo que siempre estarán actualizados.

También se puede emplear el uso compartido para enviar notificación por email con acceso a visualizar los datos a otros usuarios (clientes, proveedores, gerentes…)

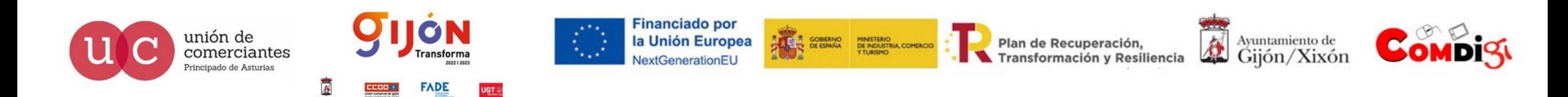

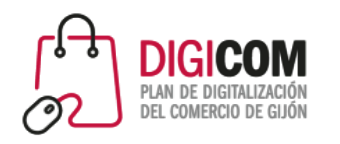

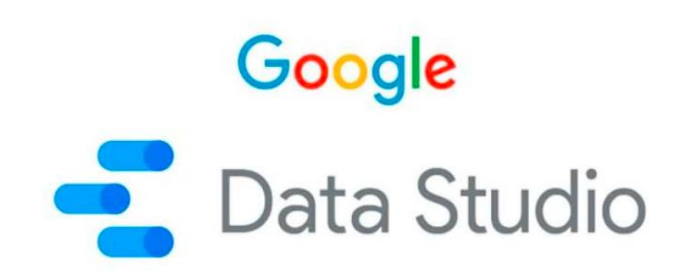

Los informes se editan insertando y arrastrando gráficos, que pueden editarse utilizando filtros de datos y opciones de formato.

También se pueden agregar componentes de diseño: texto, formas e imágenes, útiles para personalizarlos y comunicar diferentes objetivos.

Se pueden cargar datos de una variedad de sistemas diferentes: Google Analytics, Google Sheets, MySQL, archivos CSV, Google Ads, etc. También es posible pueden crear conexiones de datos personalizadas mediante programación.

Los datos se cargan dinámicamente, por lo que los informes siempre están actualizados.

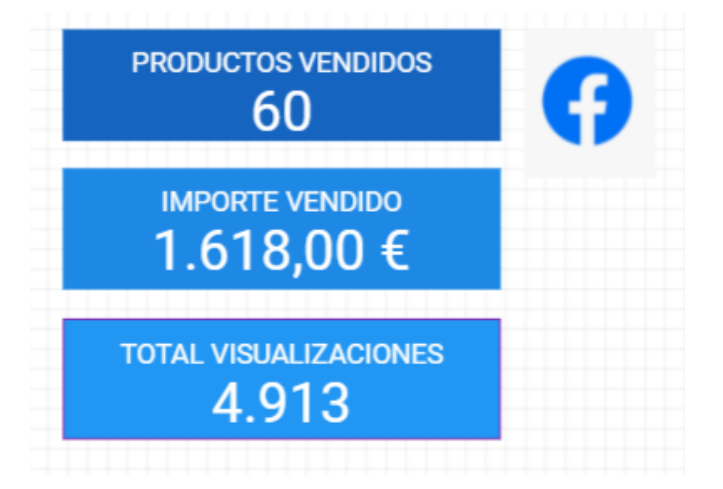

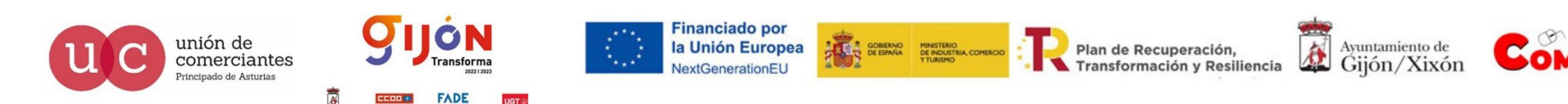

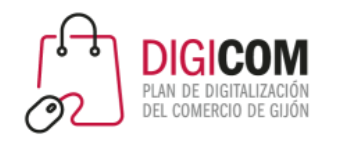

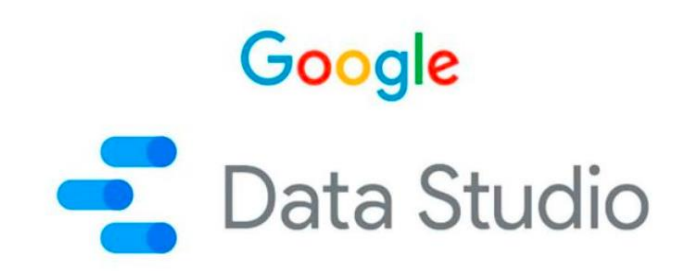

Las fuentes de datos son conjuntos que contienen la información que queremos analizar.

Incluyen dos tipos de datos:

**Dimensiones**: Información descriptiva sobre el registro, puede agruparse.

**Métricas**: Información numérica que puede agregarse: sumando, contando, haciendo medias…

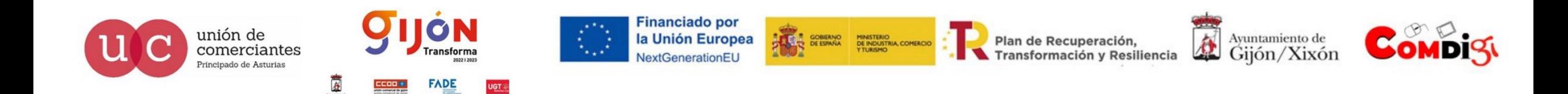

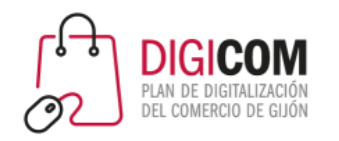

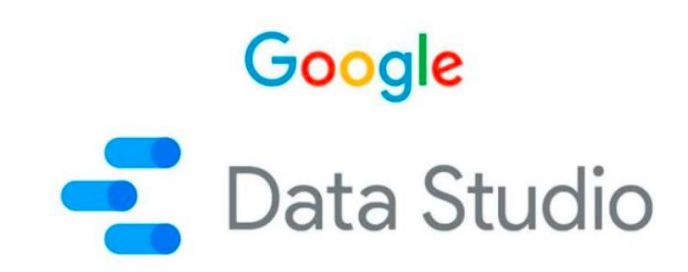

Los datos que Google Data Studio puede analizar deben estar organizados en filas y columnas, donde cada fila es un registro distinto.

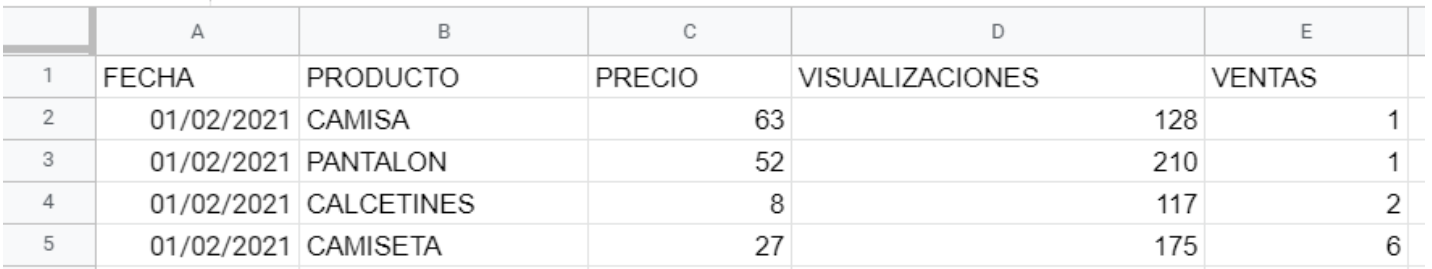

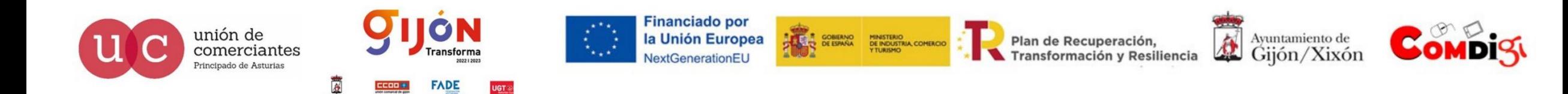

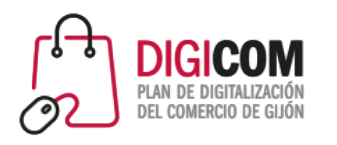

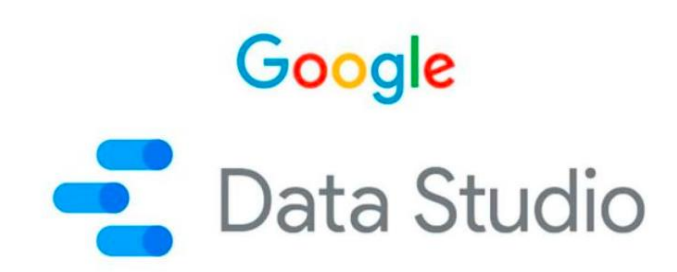

El uso que se le puede dar a esta herramienta es ilimitado, por ejemplo, resulta muy útil para evaluar el desarrollo de **tiendas online**. Algunas de las métricas que podemos analizar son:

- Visitas
- Transacciones
- Tasa de conversión
- Visibilidad de url
- Monitorización de keywords en el buscador
- Embudos de conversión
- Número de pedidos
- Comparativas con históricos

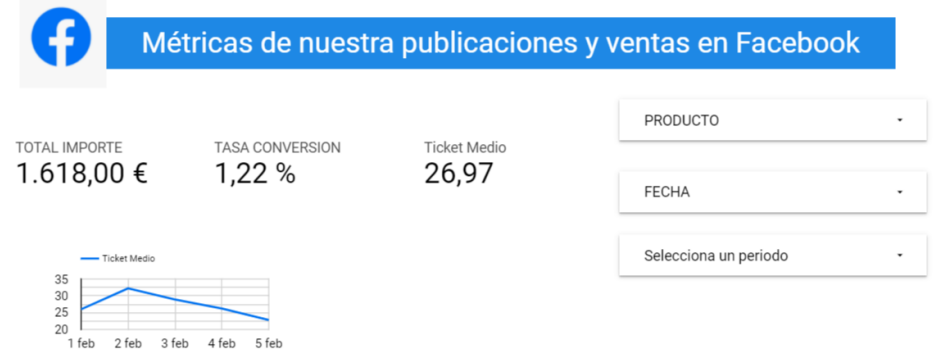

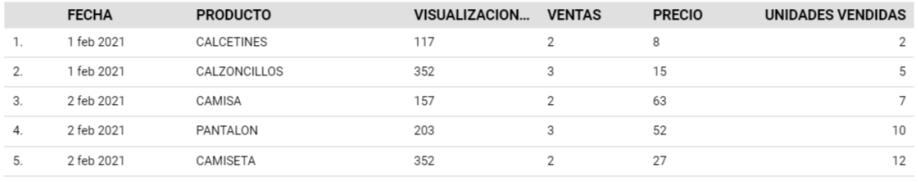

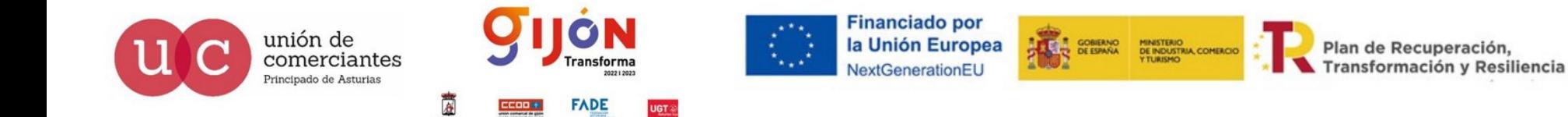

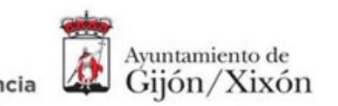

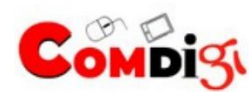

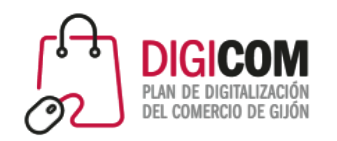

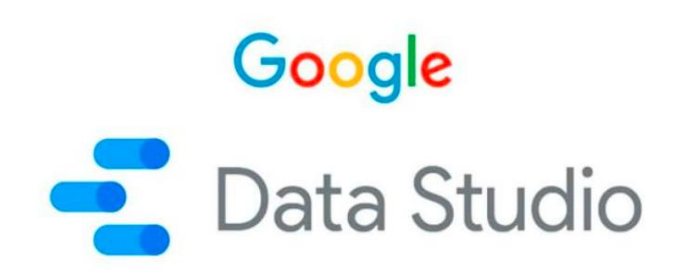

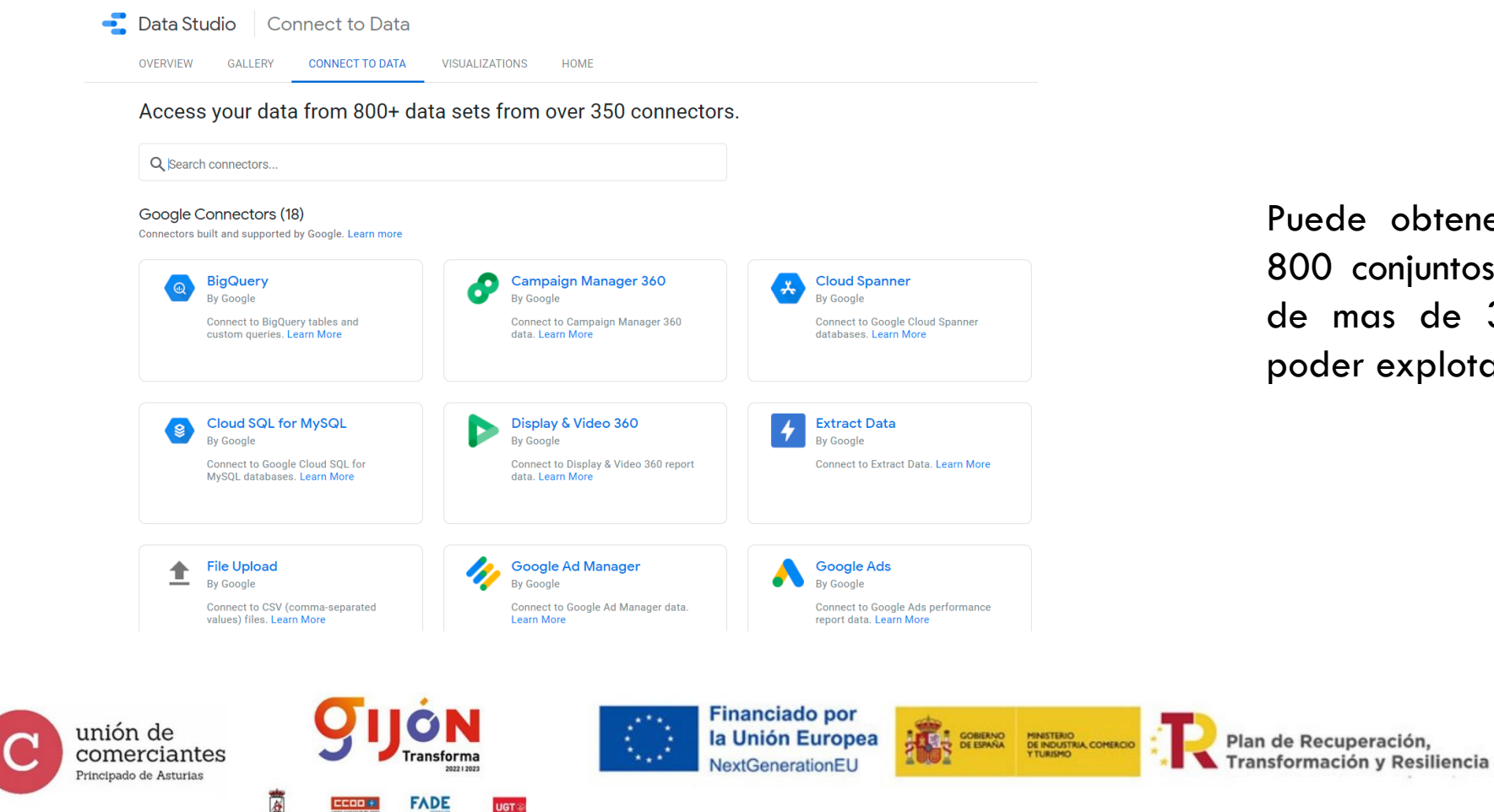

UGT ®

Puede obtener datos de más de 800 conjuntos de datos y dispone de mas de 350 conectores para poder explotarlos

母

Avuntamiento de

Gijón/Xixón

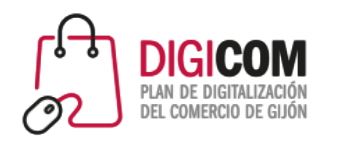

unión de comercian

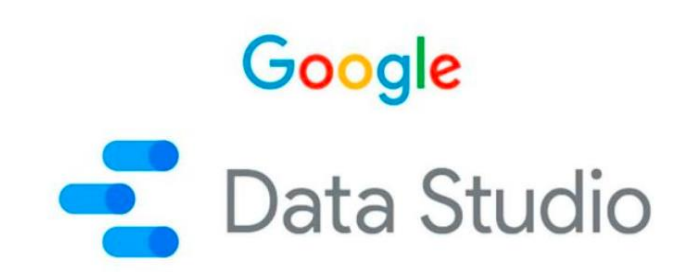

Una vez conectadas, las fuentes de datos actúan como vínculos entre el origen y el informe: **los datos originales NO se modifican**, y se envían actualizados hacia la plataforma de Google DS cuando es necesario.

Una vez conectada la fuente, en Google DS vemos el esquema de los datos (las dimensiones y las métricas), y podemos hacer **transformaciones** sobre ellos, inhabilitar o añadir columnas personalizadas, e incluir observaciones explicativas.

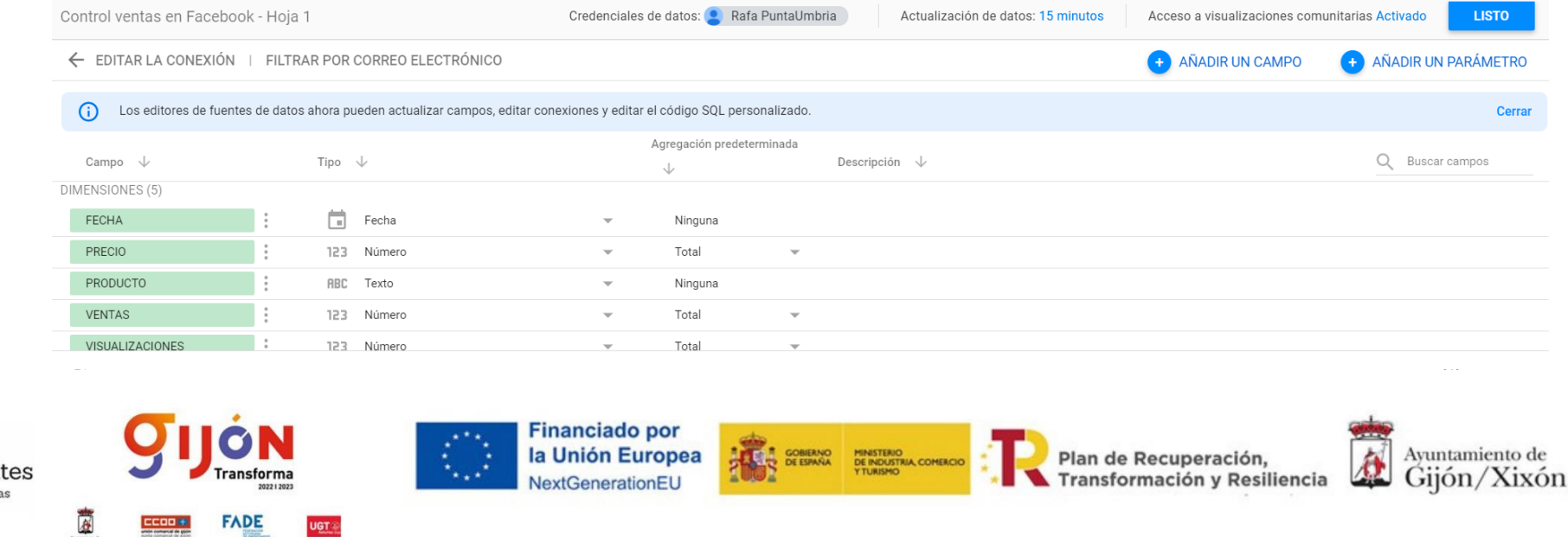

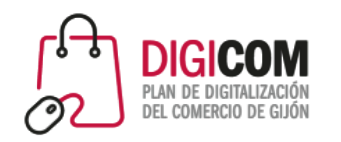

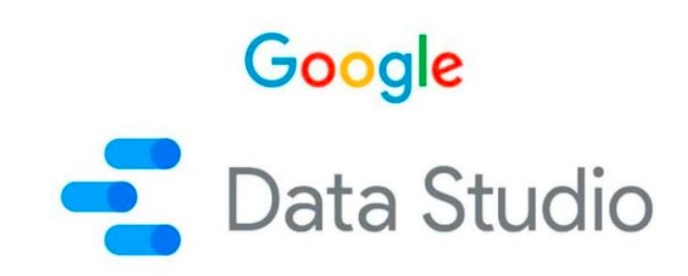

Los informes pueden tener **una o varias páginas**, si es necesario para organizar los datos de manera lógica.

Al agregar un gráfico, se crea automáticamente con datos de la fuente de datos seleccionada, mostrando diferentes campos de datos **según el tipo de gráfico** que haya elegido.

Por ejemplo, una serie muestra un análisis evolutivo de los datos a lo largo del tiempo, mientras que un mapa incluye dimensiones geográficas, si están disponibles en la fuente de datos.

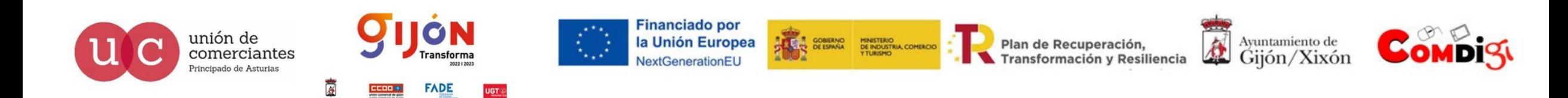

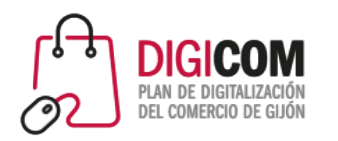

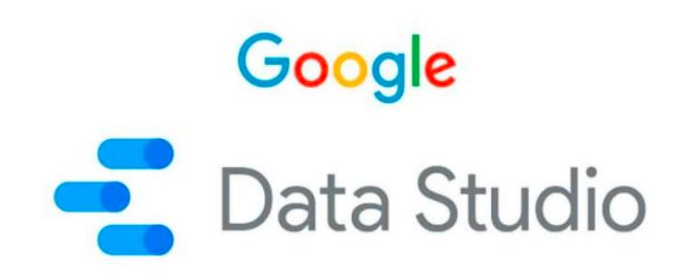

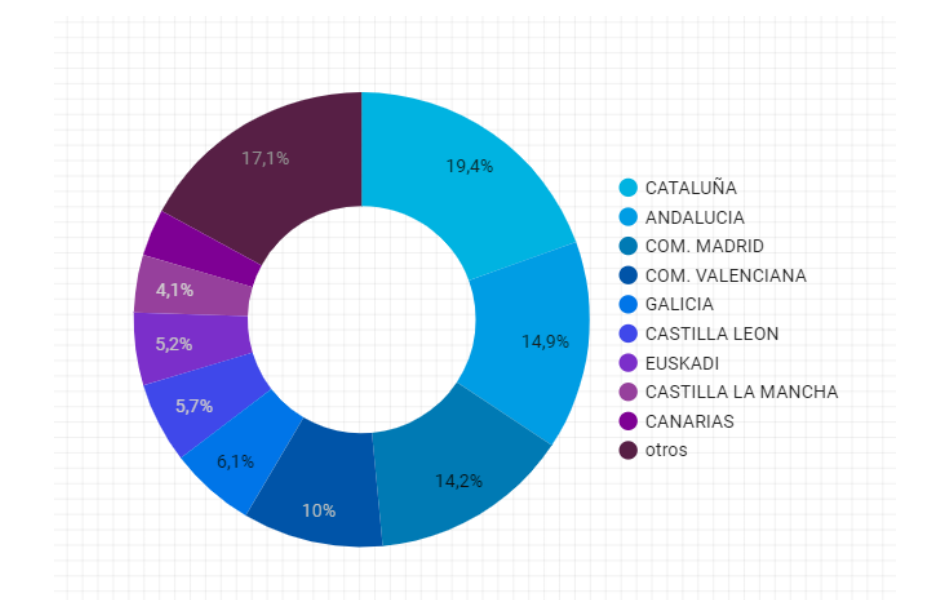

Es posible elegir los campos a mostrar, y **personalizar el diseño** del gráfico. Los tipos de gráficos se pueden cambiar sobre la marcha para ver cuál ilustra mejor los datos.

También pueden agregarse **controles interactivos**, para que cualquiera que lo vea pueda filtrar los datos.

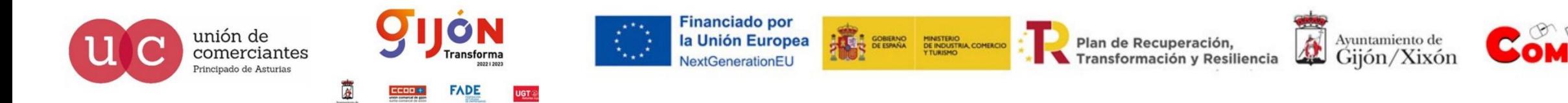

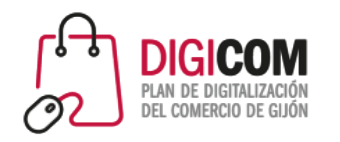

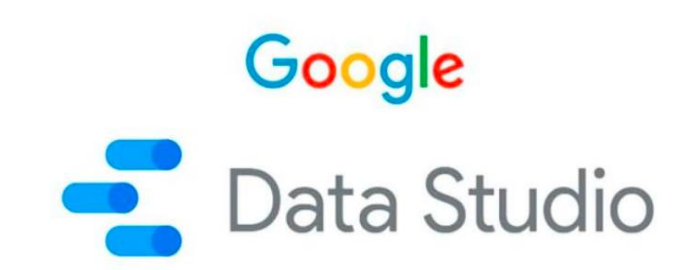

Los informes pueden verse desde una URL (permisos), invitar a usuarios, enviar por email (programado), descargarlo (PDF) o incrustarlo en un sitio web.

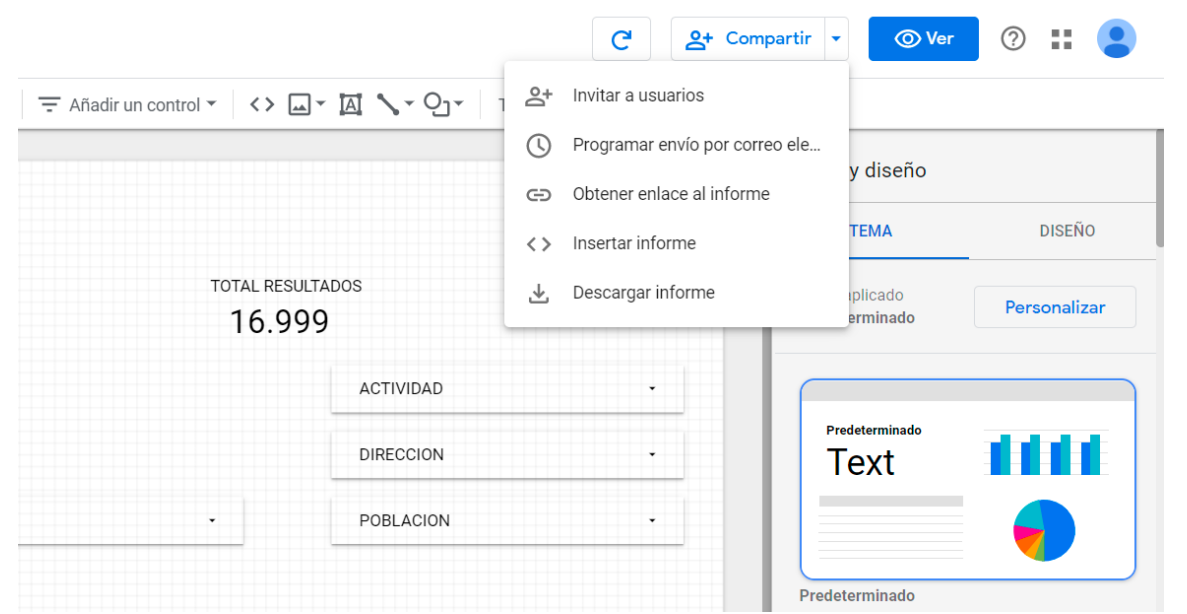

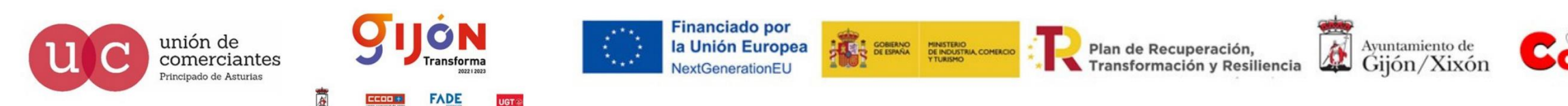

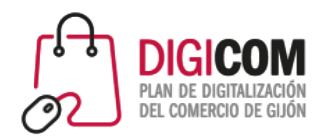

# Google<br>
Data Studio

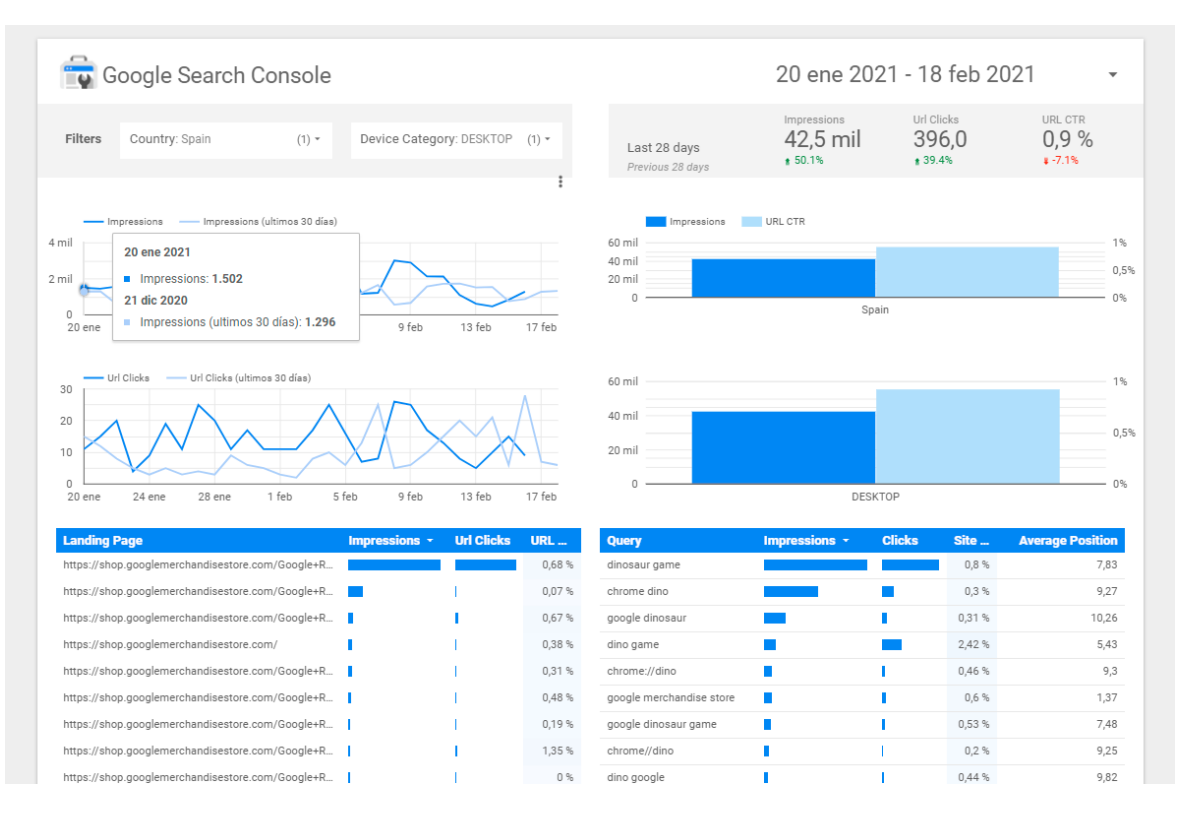

El propio Google Data Studio ofrece algunas plantillas para poder visualizar nuestros datos de Google Search Console

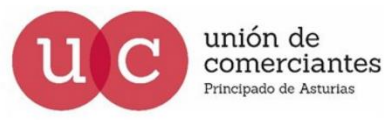

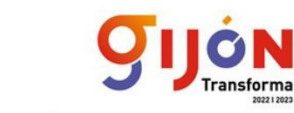

**FADE** 

UGT ®

**Financiado por** la Unión Europea NextGenerationEU

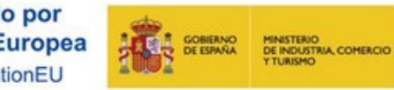

Plan de Recuperación, Transformación y Resiliencia

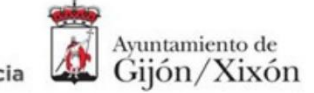

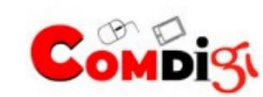

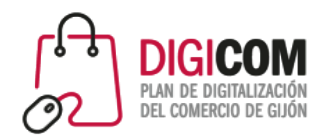

# Google<br>
Data Studio

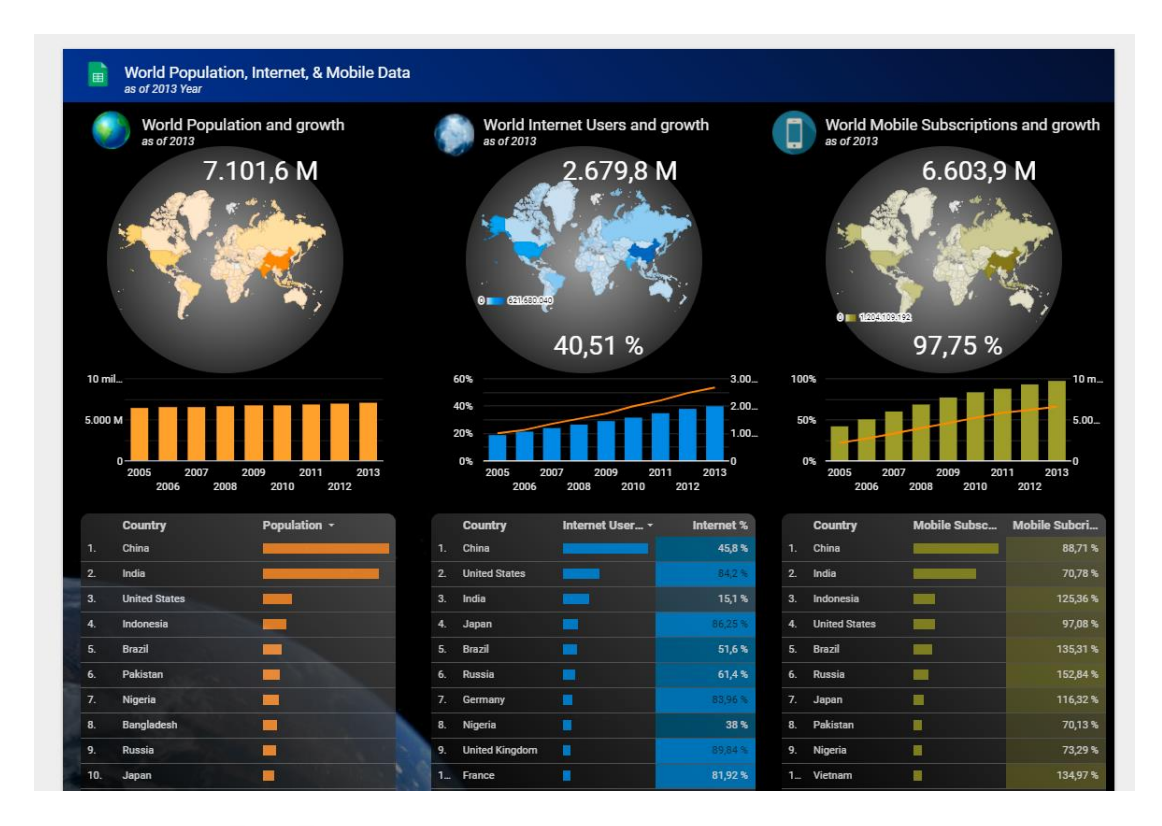

O datos poblacionales utilizando información que aparece en la Red o creada ex profeso para cualquier estudio o presentación.

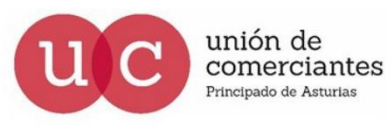

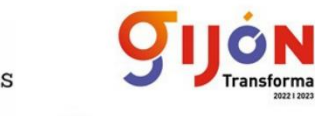

**FADE** 

**UGT** 

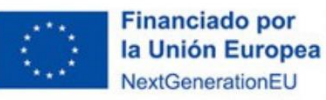

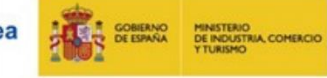

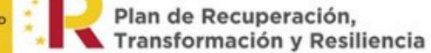

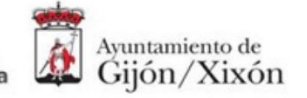

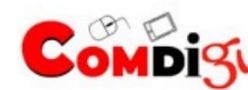

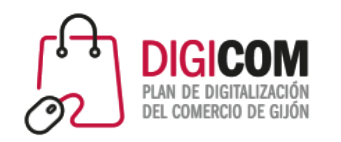

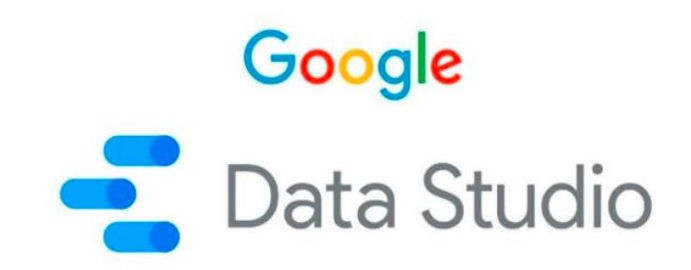

### ¿Cómo podemos configurar nuestros informes de Data Studio?

Data Studio nos permitirá llevar a cabo la creación de cuadros de mando vistosos, sencillos y muy visuales, para entender lo que está pasando o puede pasar en nuestro negocio.

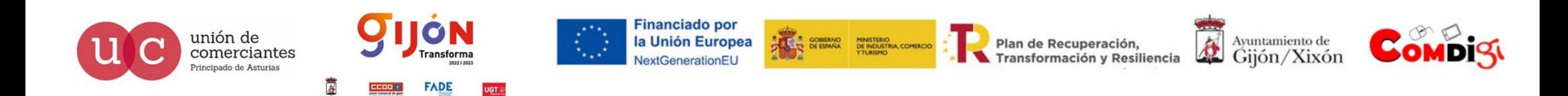

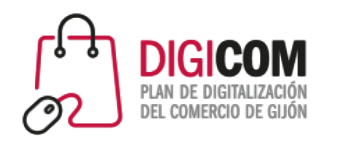

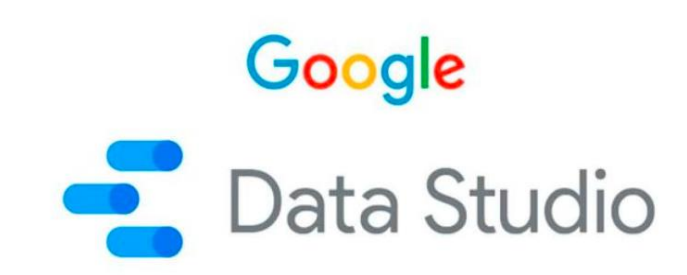

Lo primero que debemos hacer es acceder a <https://datastudio.google.com/navigation/reporting> desde nuestro perfil de Gmail y crear un nuevo informe.

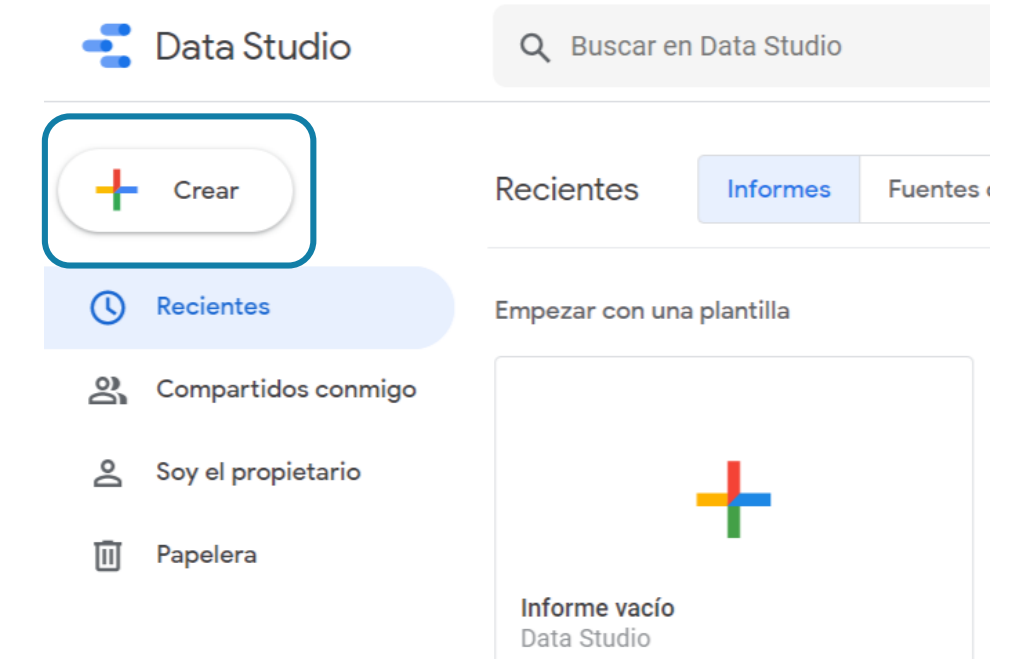

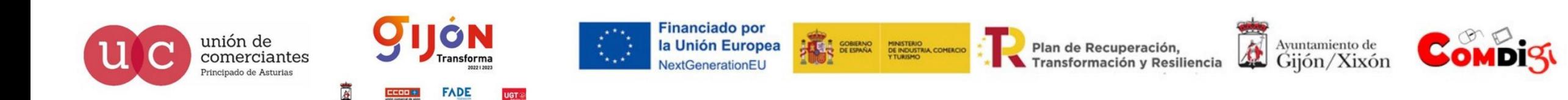

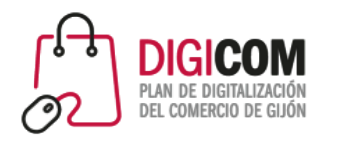

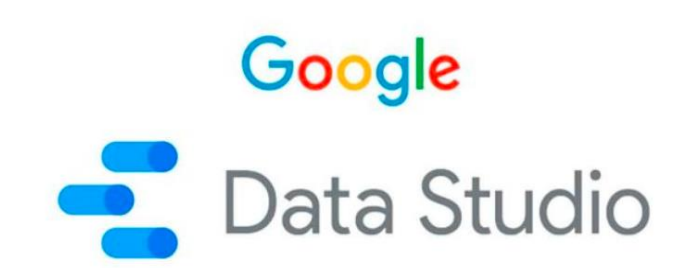

A continuación, debemos asociar una fuente de la que obtener los datos, en este caso, una hoja de cálculo de Google creada con anterioridad.

unión de

comerciantes

Principado de Asturias

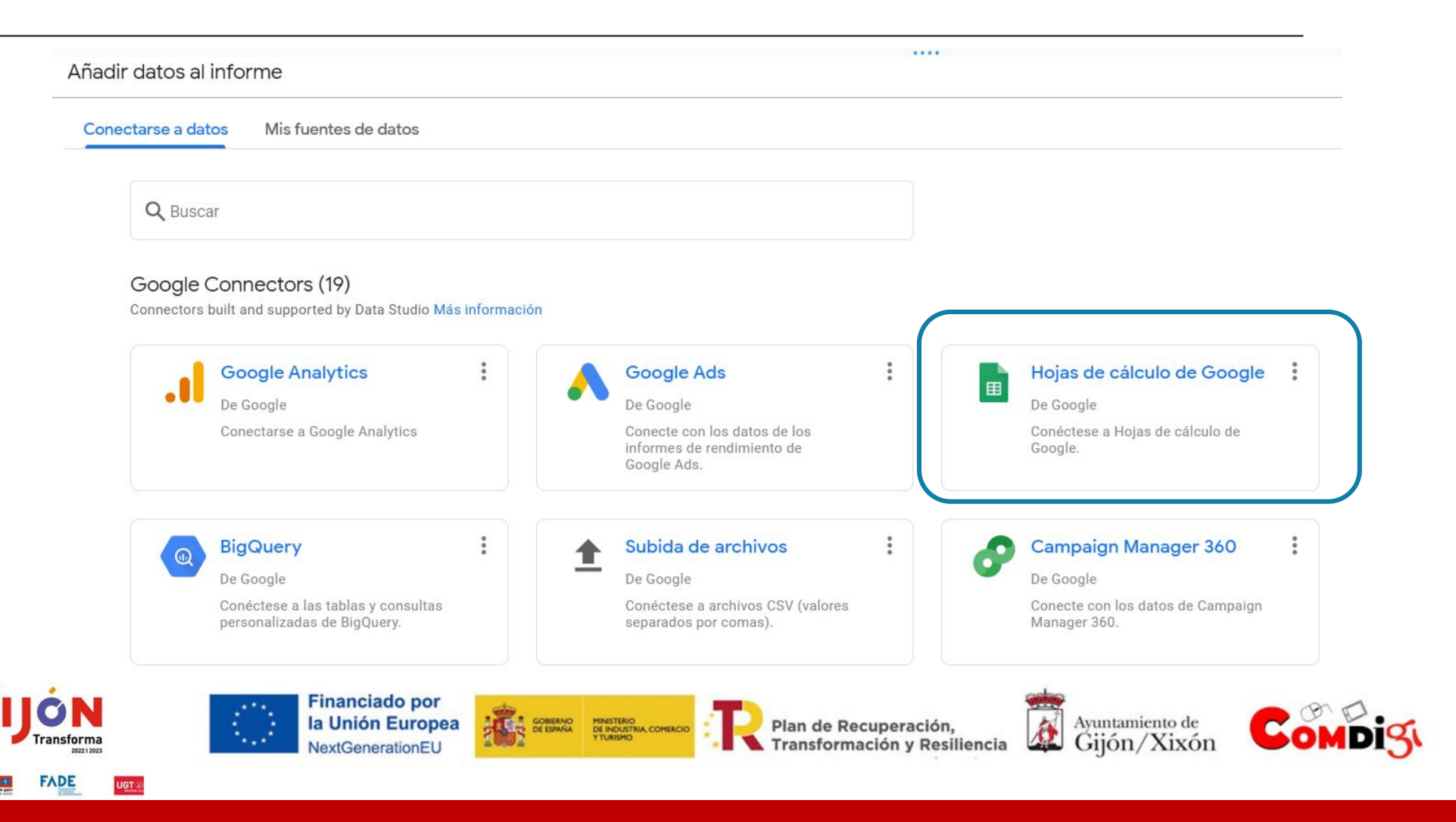

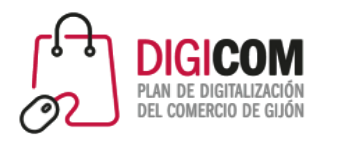

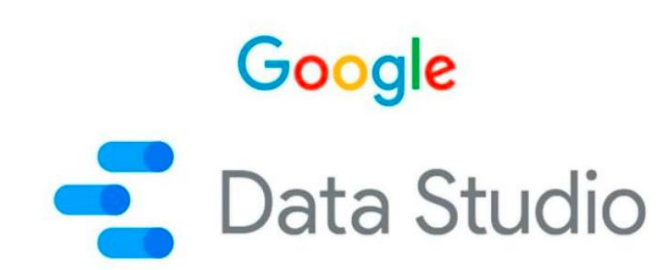

Nos aparecerá un cuadro como el siguiente, al que podemos añadir columnas y modificar los estilos para que los datos se muestren de manera más atractiva. También es importante incluir filtros, por ejemplo de periodo, de producto, etc.

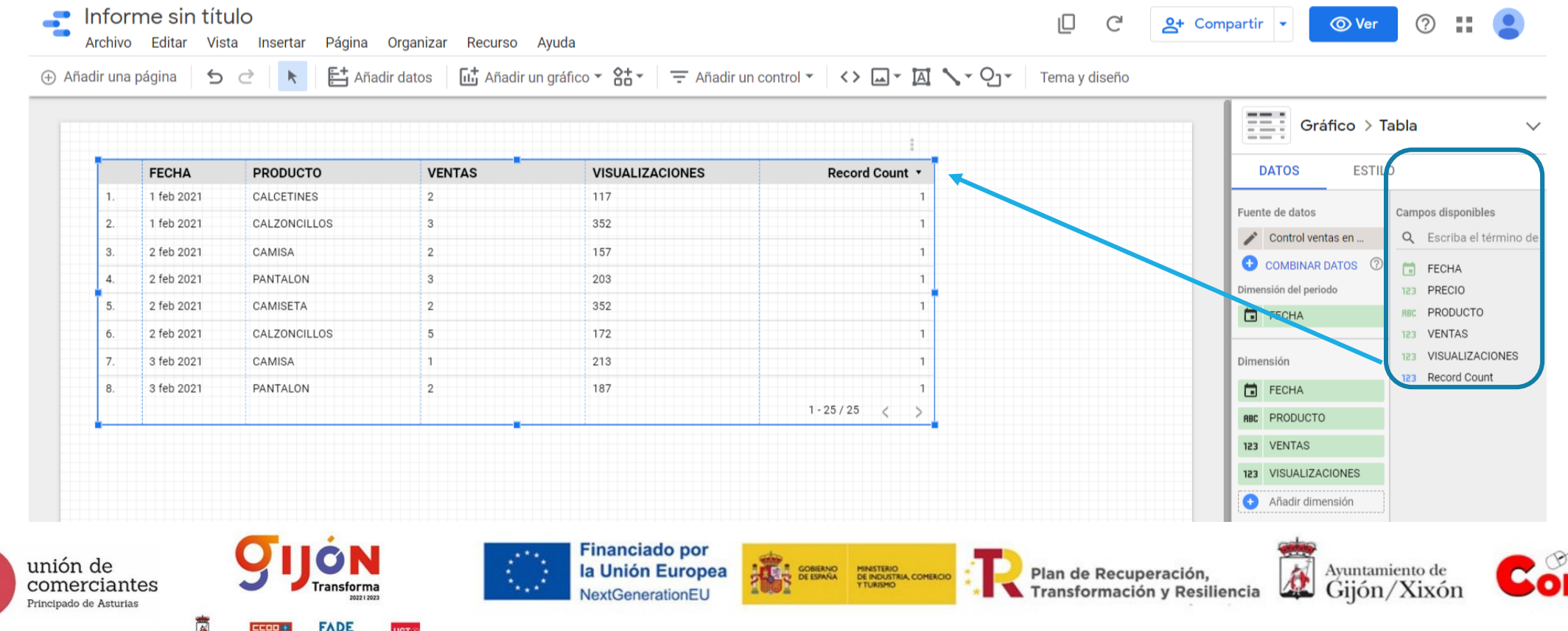

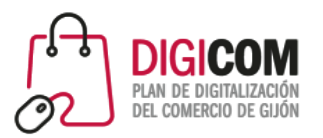

- $\approx$  Gráfico de serie temporal
- LL Gráfico de columnas
- La Gráfico combinado
- **B** Gráfico circular
- **冊** Tabla
- Mapa de burbujas
- C Mapa geográfico
- 21 Tarjeta de resultados
- $\mathbf{L}$  Gráfico de dispersión
- 中 Gráfico de bala
- Gráfico de áreas apiladas
- ■■ Tabla dinámica
- 田 Gráfico de rectángulos
- $\mathbb D$  Lista desplegable
- ≡ Lista de tamaño fijo
- A Cuadro de entrada
- EQ. Filtro avanzado
- 로 Control deslizante
- □ Casilla
- Filtro por periodo
- 쏖 Control de datos

tes

S

Data Studio permite insertar muchos tipos de gráficos. Para algunas partes de nuestro informe nos puede interesar utilizar tarjetas de datos, que destacan datos.

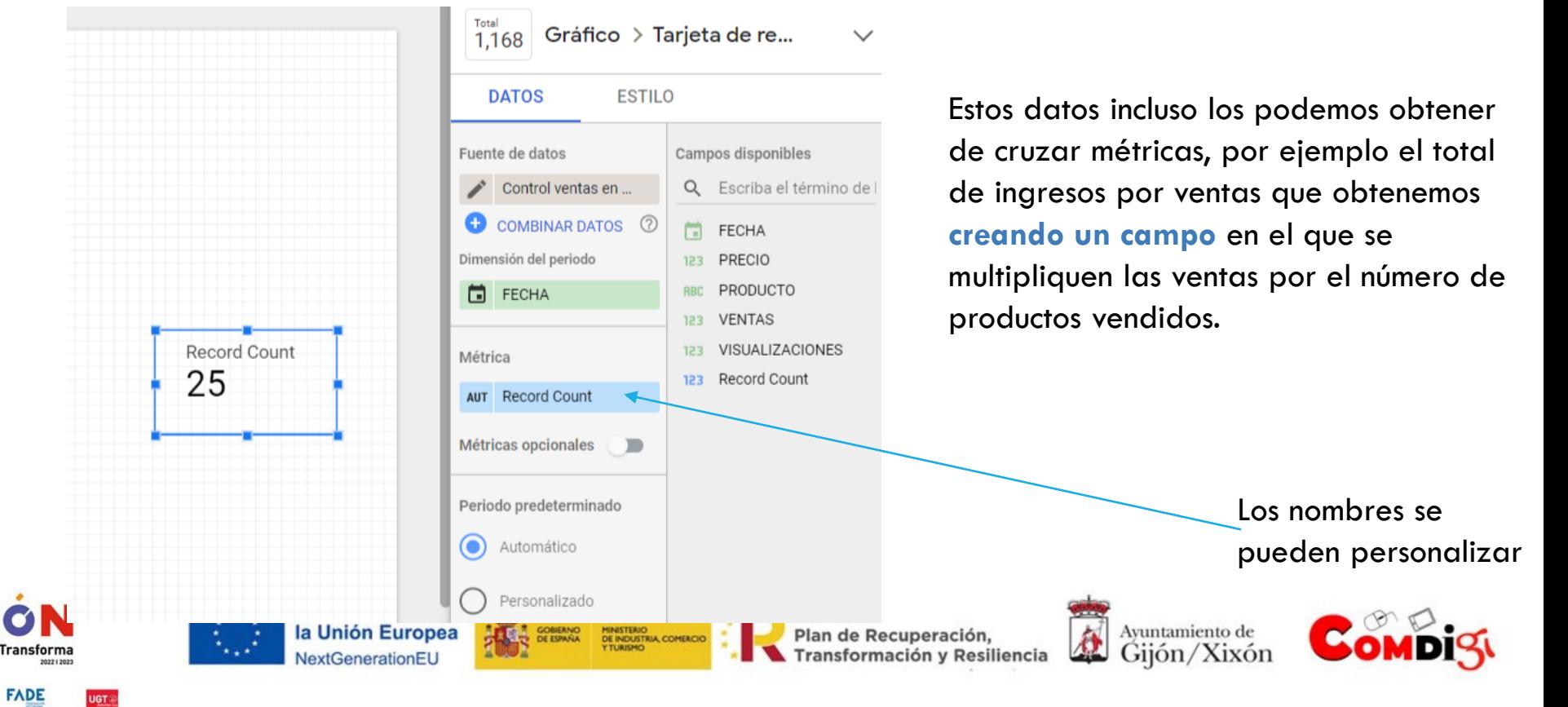

**Google**<br>
Data Studio

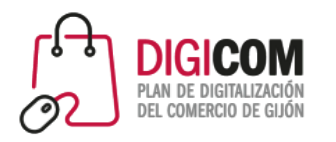

unión de

incipado de Asturias

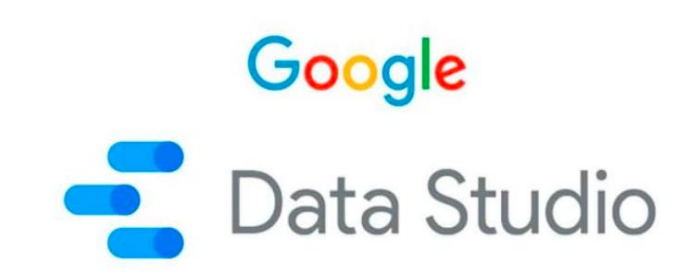

Para insertar un gráfico en nuestro informe de Data Studio, pinchamos en el botón "Añadir un gráfico" y seleccionamos el que mejor muestre lo que nos interesa, por ejemplo una serie temporal si queremos ver la tendencia de ventas de un determinado producto, o uno circular si queremos representar varios sectores de productos, etc.

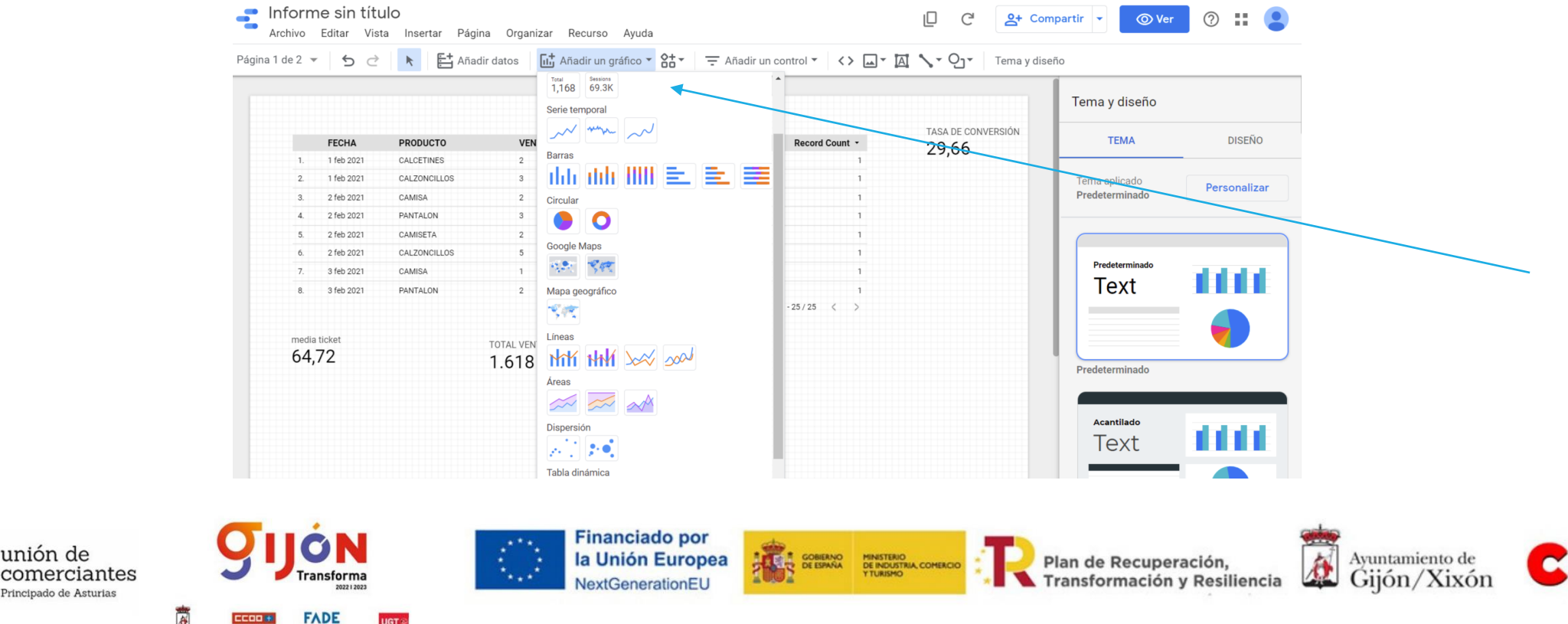

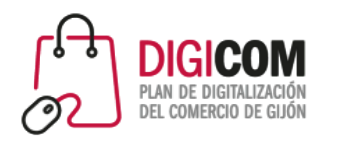

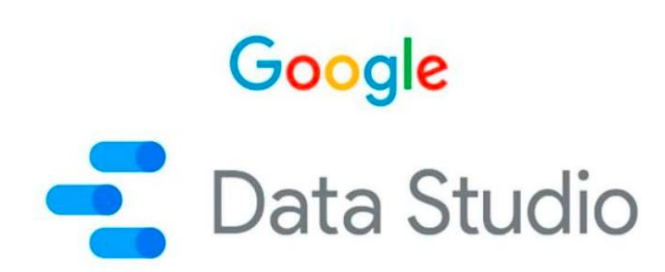

Cuando elegimos el gráfico que queremos, nos aparece un ejemplo a cero.

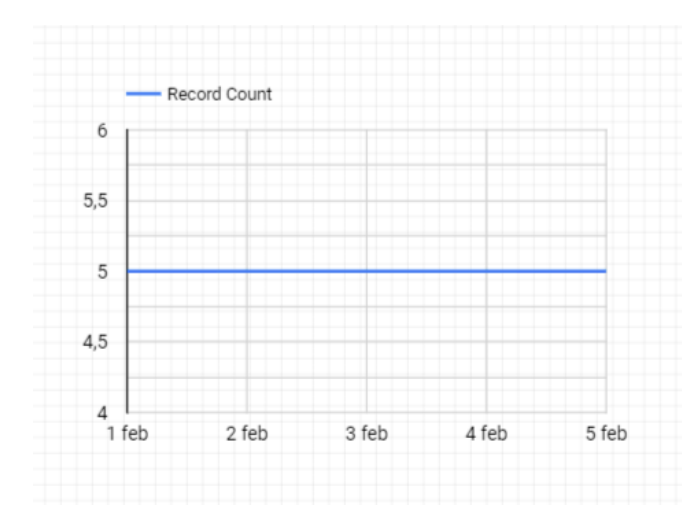

unión de

comerciantes

Principado de Asturias

Luego podemos modificarlo en el menú de la derecha, cambiando la métrica, por ejemplo que nos muestre la evolución en la venta de productos.

ON

**FADE** 

ansforma

**Financiado por** 

NextGenerationEU

la Unión Europea

**CONTRACTER CONTRACTERIO**<br>DE ESPAÑA DE INDUSTRIA, COMERCIO

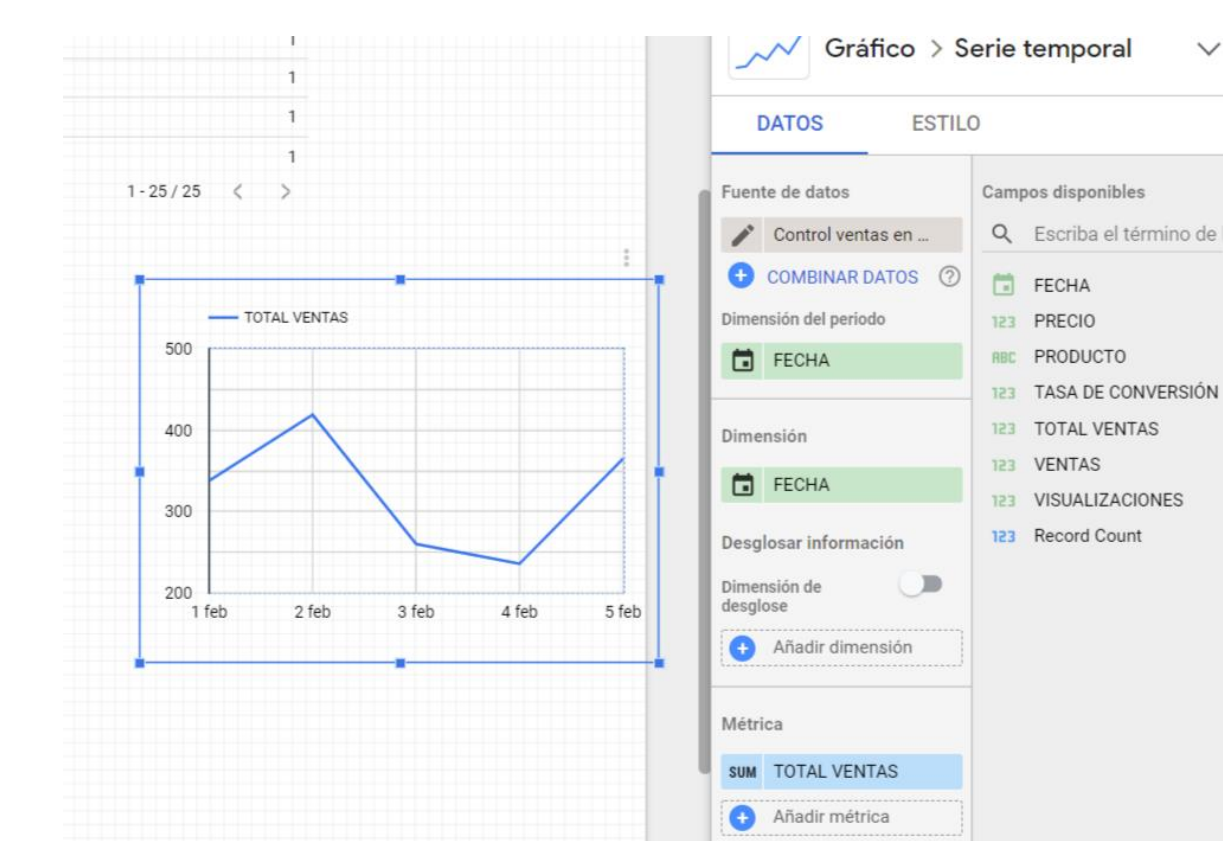

 $\vec{r}$ Ayuntamiento de Plan de Recuperación, Gijón/Xixón Transformación y Resiliencia

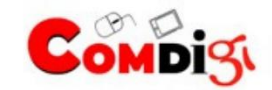

 $\checkmark$ 

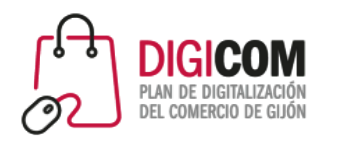

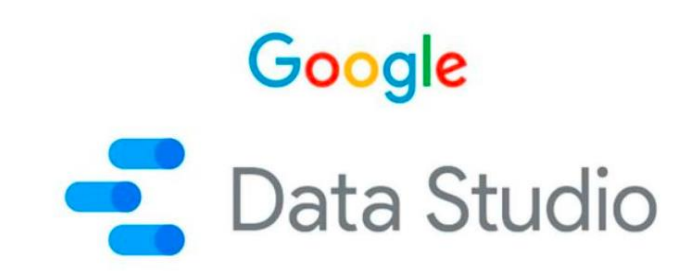

#### Otros ejemplos de gráficas que se pueden hacer son:

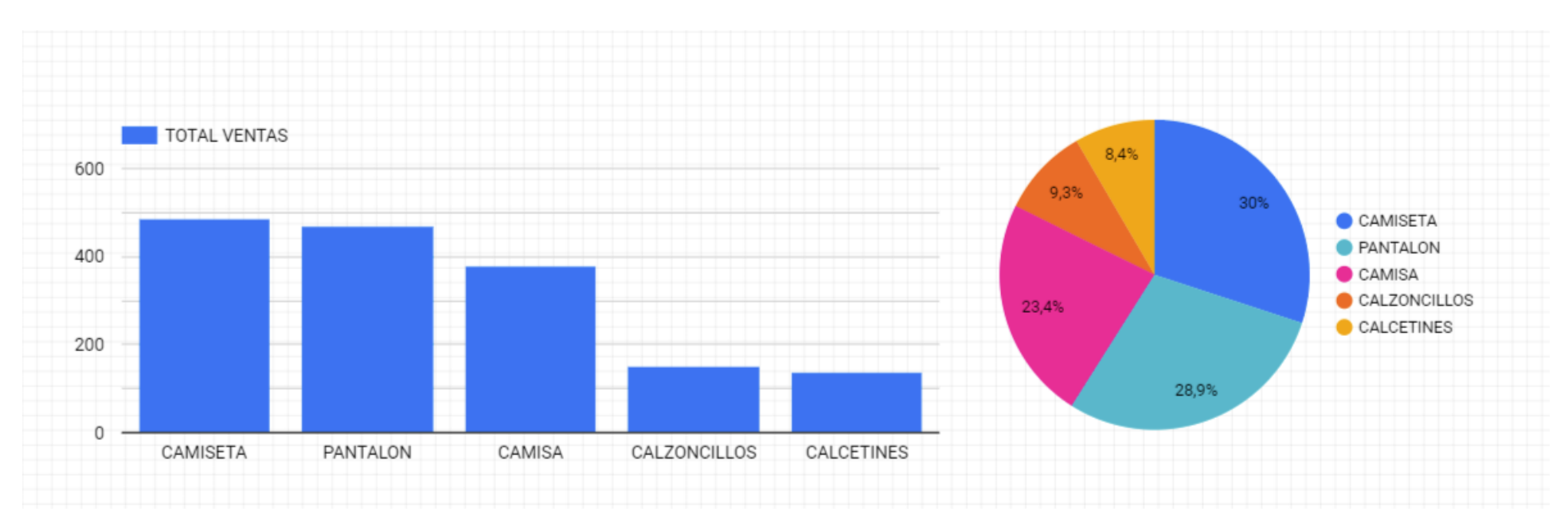

Permite modificar los colores, la apariencia, etc.

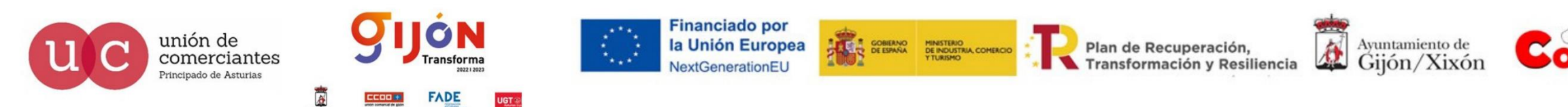

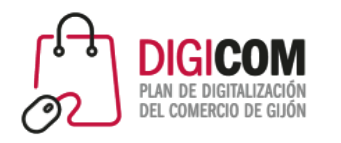

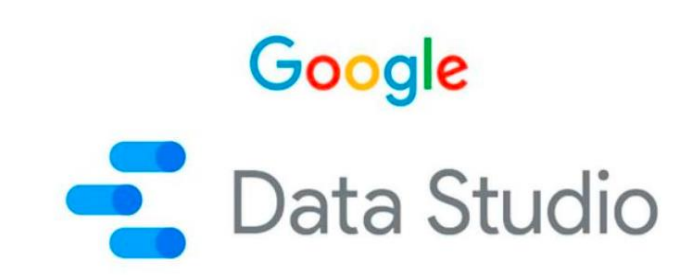

Para que nos resulte más fácil consultar nuestro informe de Data Studio, podemos organizarlo por páginas y clasificar así, por ejemplo, los datos de nuestra página web, nuestras interacciones en Facebook, las ventas que realizamos vía whatsapp, etc.

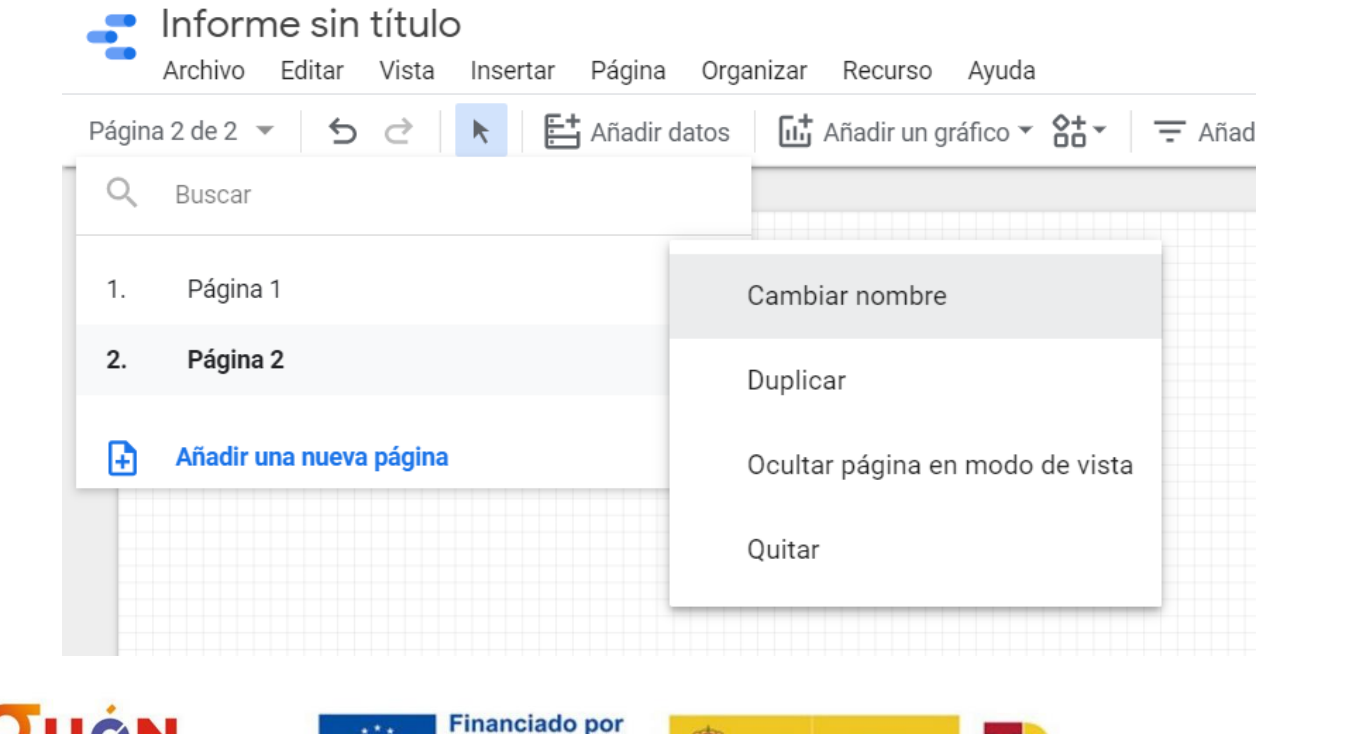

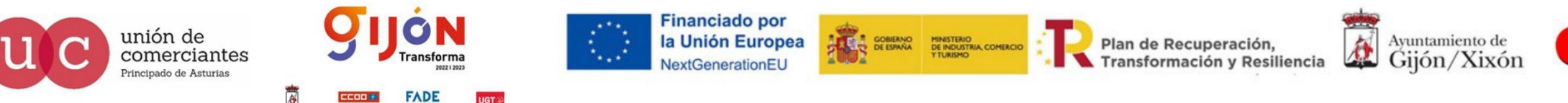

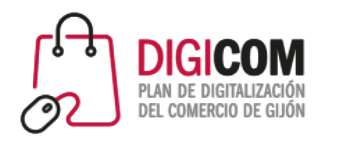

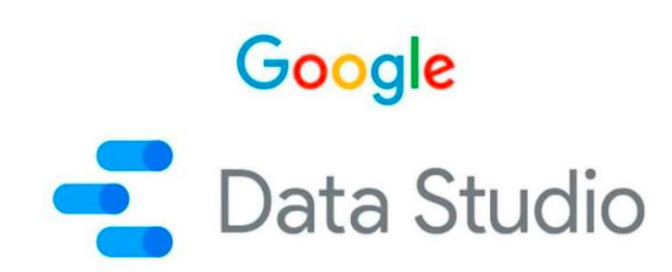

Data Studio nos sirve también para estudiar la rentabilidad de nuestros esfuerzos en redes; ver por ejemplo, la TASA DE CONVERSIÓN que sería ver cuántas impresiones de una publicación hacen falta para dar lugar a una venta ver qué canal nos da una mejor tasa y por tanto dónde debemos centrar nuestros esfuerzos.

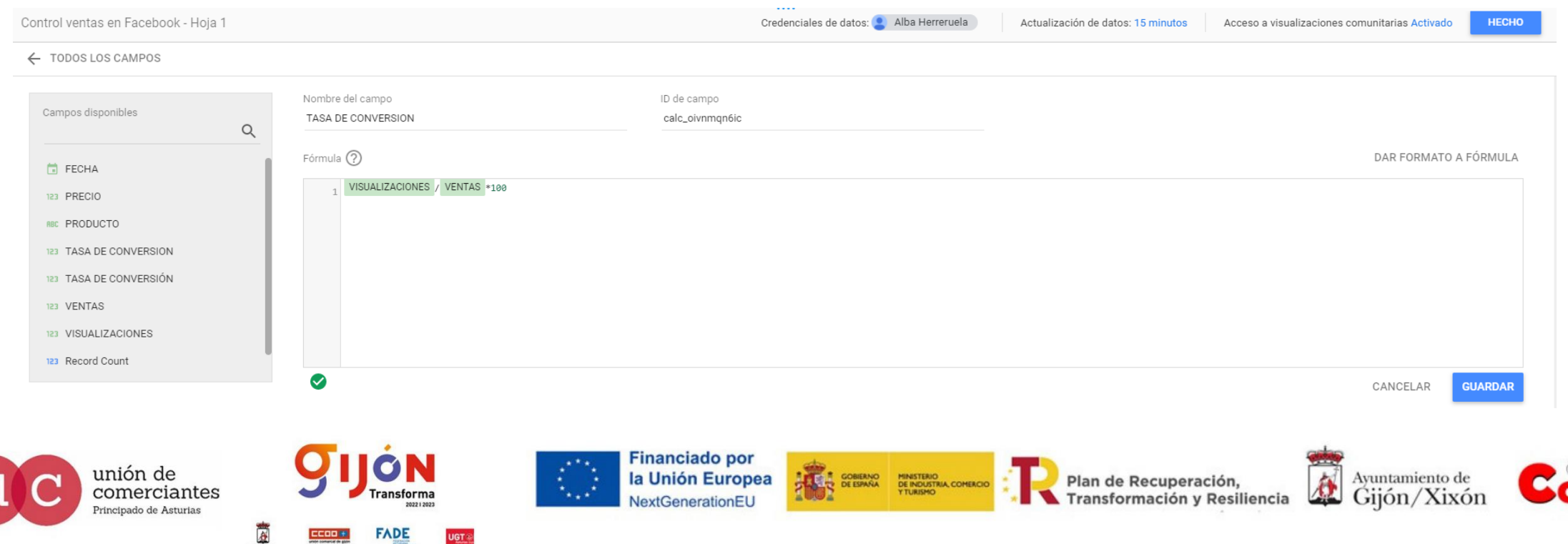

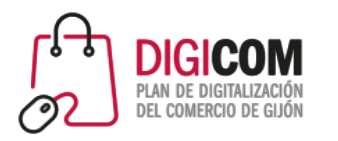

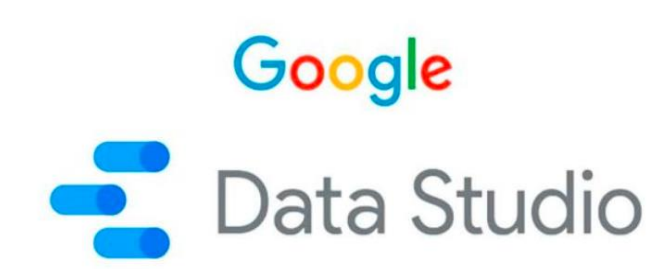

También podemos calcular de una manera sencilla el importe medio de nuestras ventas, para ello tenemos que realizar los siguientes pasos:

• Creamos un campo nuevo que se llame TOTAL DE VENTAS, aquí debemos incluir una fórmula

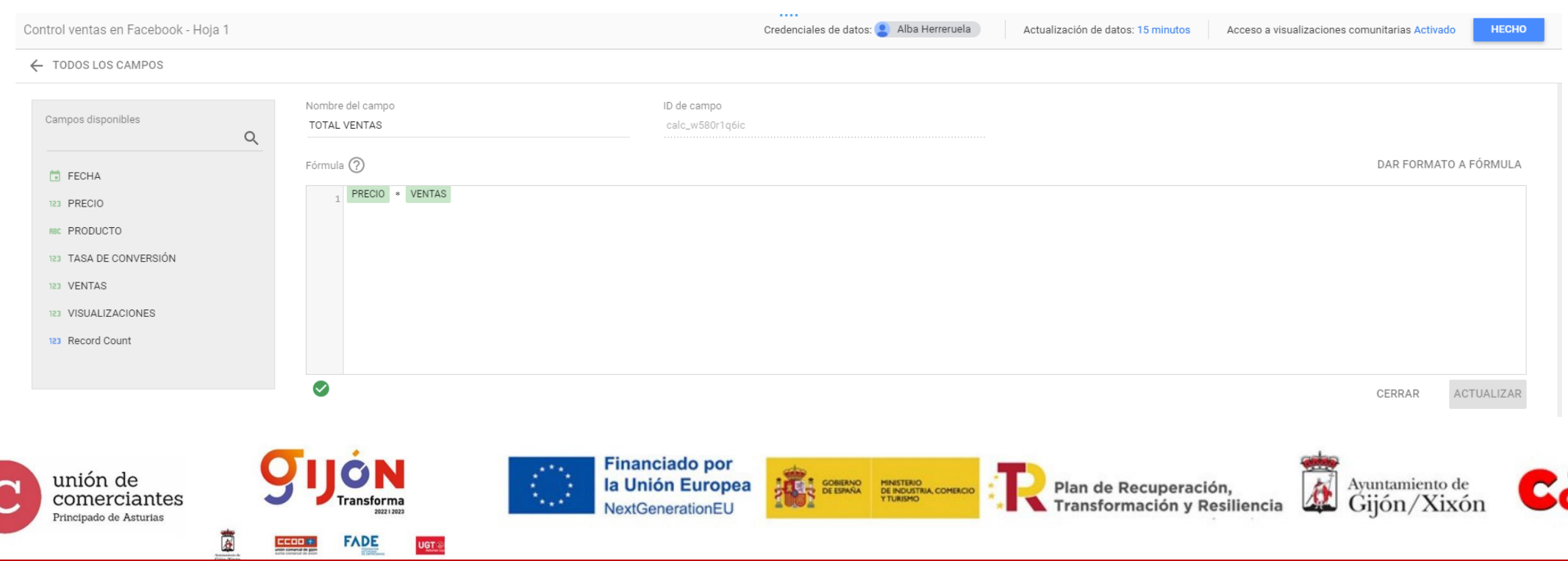

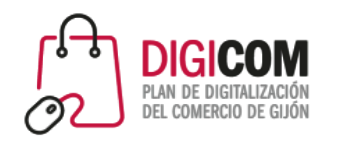

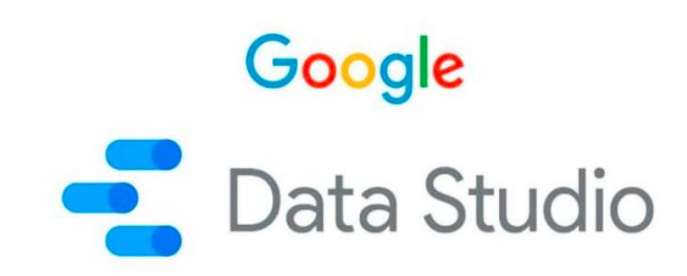

En el informe, insertamos un gráfico de tarjeta de resultados y después utilizamos el campo TOTAL DE VENTAS como métrica, simplemente arrastrándolo a la columna de datos. Para ver el total, debemos asegurarnos que a la izquierda de la métrica ponga SUM (de suma).

Si queremos ver otros datos, como la media, pincharemos con el botón izquierdo del ratón sobre SUM y se nos abren otras opciones, como el importe medio de las ventas, o la cantidad máxima que nos genera una sola venta. El consejo aquí es insertar varios gráficos de tarjeta de resultados y cambiarles en nombre en función del resultado que mostremos.

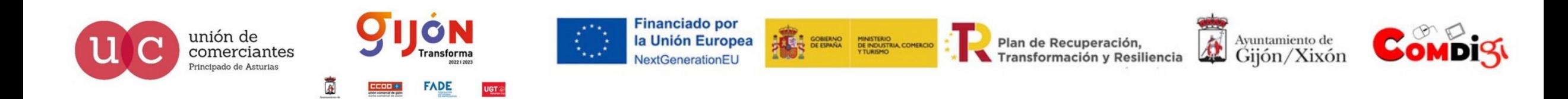

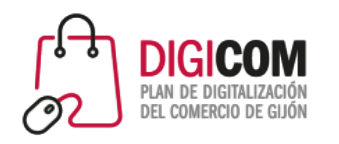

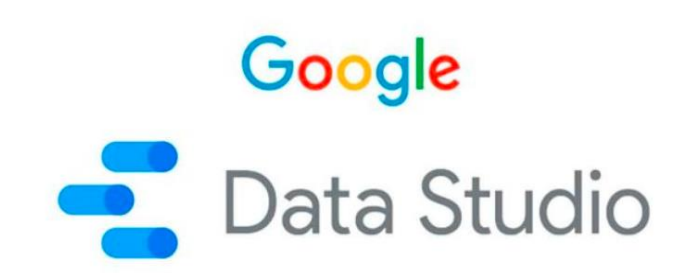

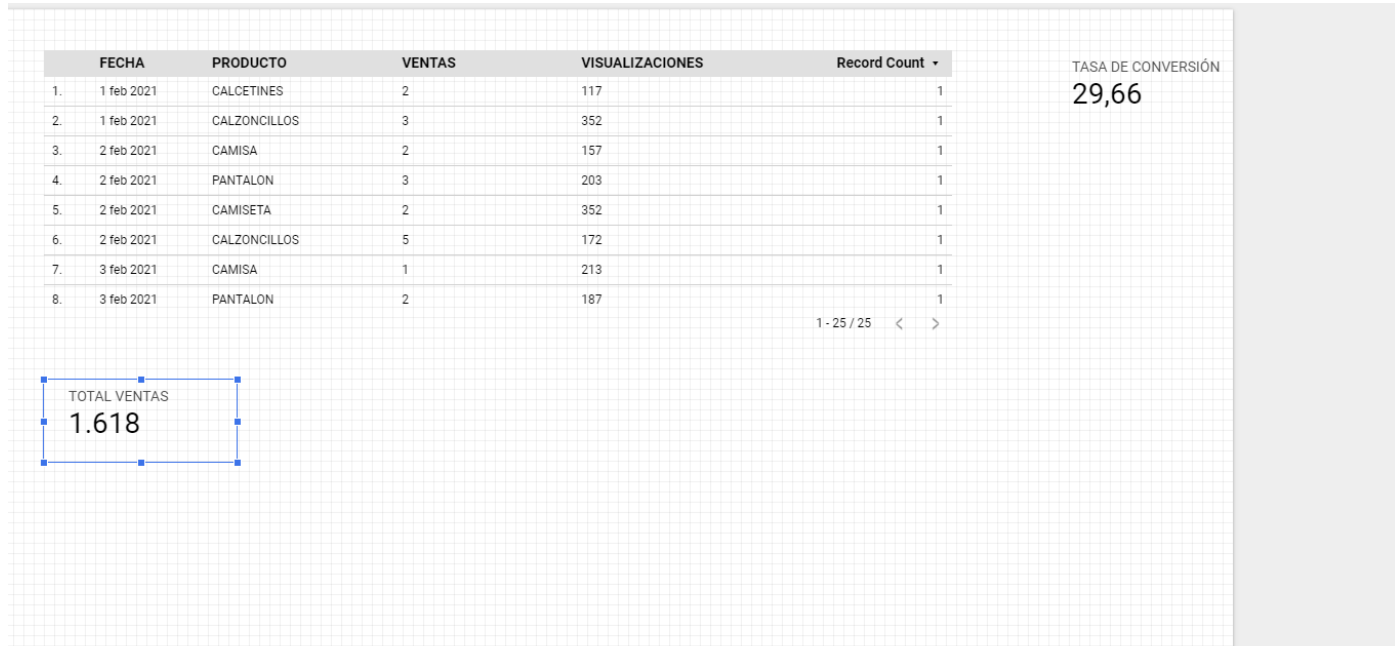

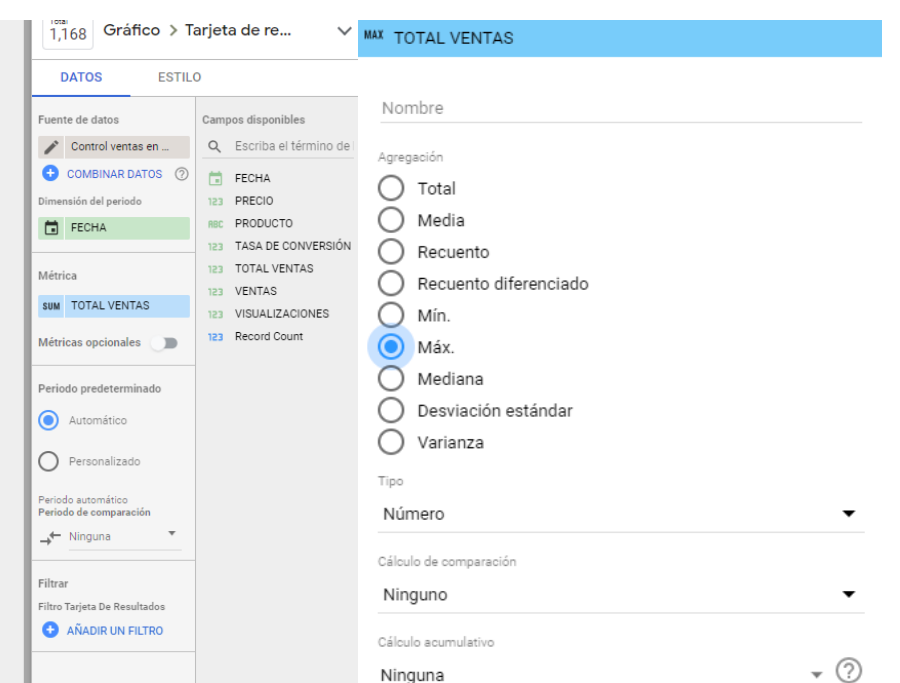

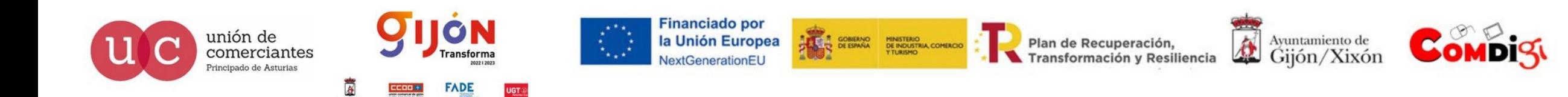

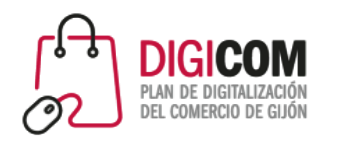

# Google<br>Data Studio

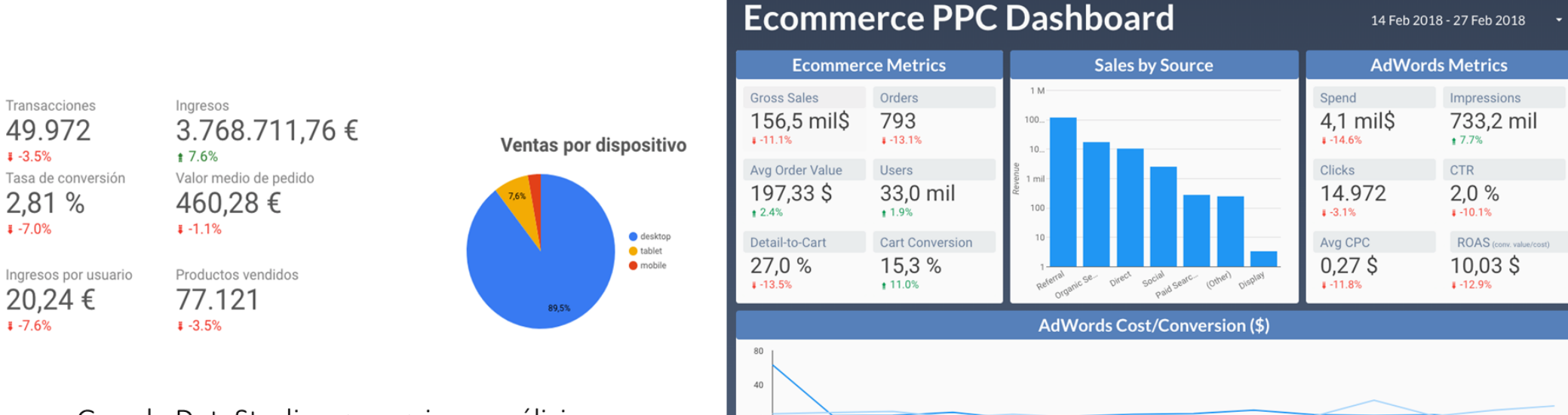

14 feb.

15 feb

16 feb.

17 feb.

18 feb.

19 feb.

Google DataStudio proporciona análisis muy interesantes para E-commerce, ya que se puede vincular a los datos procedentes de Google Analytics y contrastarlos con la base de datos MySQL de la tienda online.

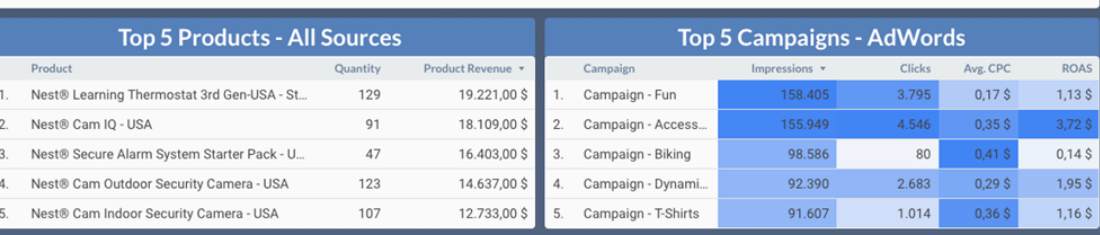

21 feb.

22 feb.

23 feb.

24 feb.

25 feb.

26 feb.

27 feb

20 feb.

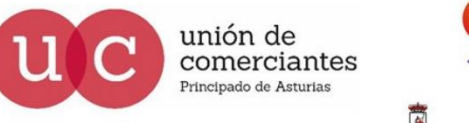

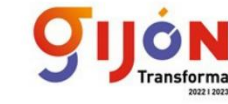

**FADE** 

UGT ®

**Financiado por** la Unión Europea NextGenerationEU

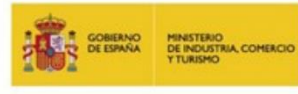

Plan de Recuperación, Transformación y Resiliencia

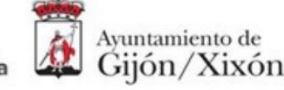

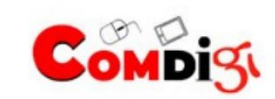

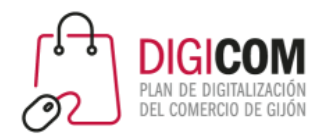

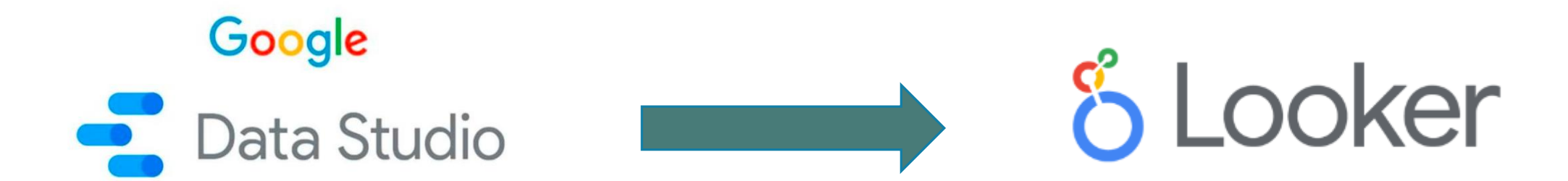

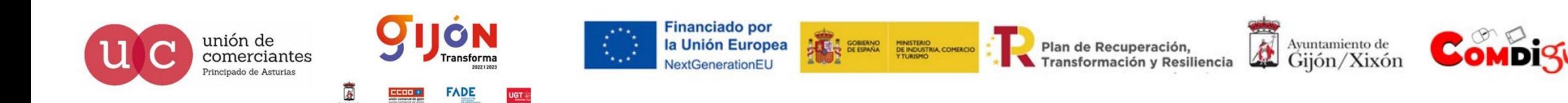

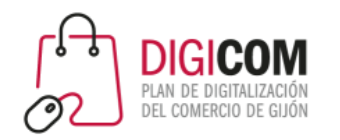

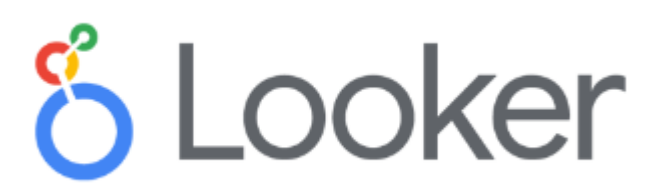

Google ha unificado todas sus herramientas de inteligencia empresarial bajo la marca Looker.

En 2020 Google adquiere Looker y se inicia el proceso de integración de las herramientas de Google

La plataforma principal de Business Intelligence (BI) de Google pasa a llamarse "Looker Studio"

Looker será la marca de todos los programas de análisis de datos de Google Cloud, IA y el aprendizaje automático

Estos programas se incluyen en Looker Suite y llevarán el nombre de Looker

Octubre 2022: Data Studio pasa a ser Looker Studio

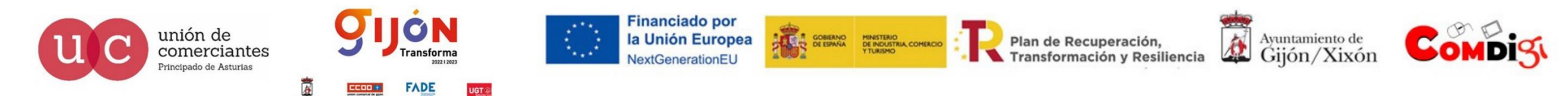

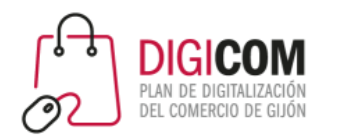

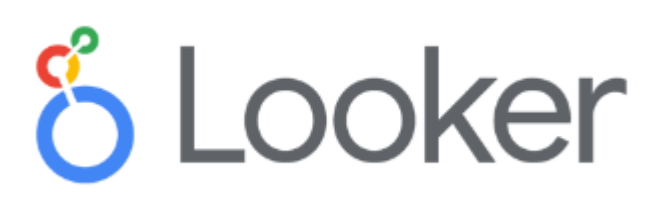

### ¡Bienvenido a Looker Studio!

Qué puedes hacer con Looker Studio.

### Cuenta tu historia en datos

- · Visualice sus datos a través de gráficos y tablas altamente configurables.
- · Conéctese fácilmente a una variedad de fuentes de datos.
- · Comparta sus ideas con su equipo o con el mundo.
- Colabore en informes con su equipo.
- · Acelere su proceso de creación de informes con informes de muestra integrados.

### jBienvenido a Looker Studio! - Ayuda de Looker Studio (google.com)

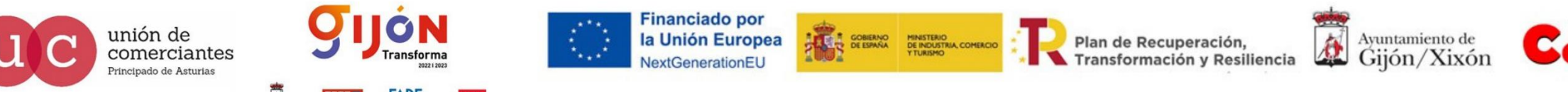

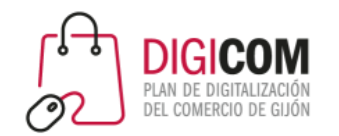

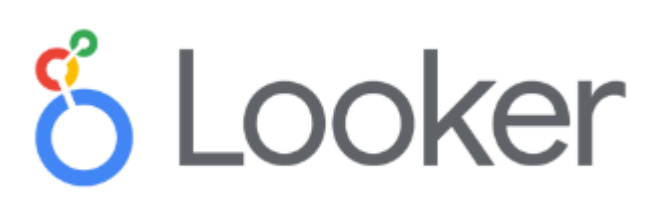

### Visualiza tus datos

Looker Studio es una herramienta gratuita que convierte sus datos en paneles e informes informativos, fáciles de leer, fáciles de compartir y totalmente personalizables. Utilice el editor de informes de arrastrar y soltar para:

- · Cuente su historia de datos con gráficos, incluidos gráficos de líneas, barras y circulares, mapas geográficos, gráficos de área y burbujas, tablas de datos paginadas, tablas dinámicas y más.
- · Haga que sus informes sean interactivos con filtros de visor y controles de intervalo de fechas. El control de datos convierte cualquier informe en un informe de plantilla flexible que cualquiera puede usar para ver sus propios datos.
- · Incluya enlaces e imágenes en las que se pueda hacer clic para crear catálogos de productos, bibliotecas de videos y otro contenido con hipervínculos.
- · Anote y marque sus informes con texto e imágenes.
- Aplique estilos y temas de color que hagan que sus historias de datos sean obras de arte de visualización de datos.

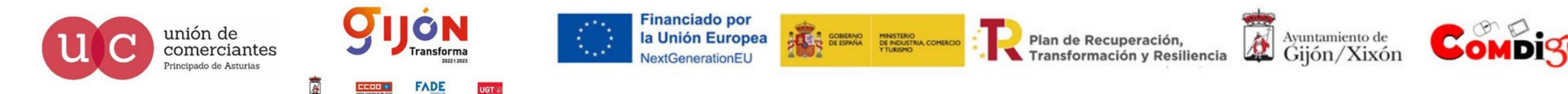

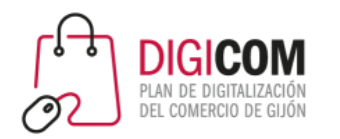

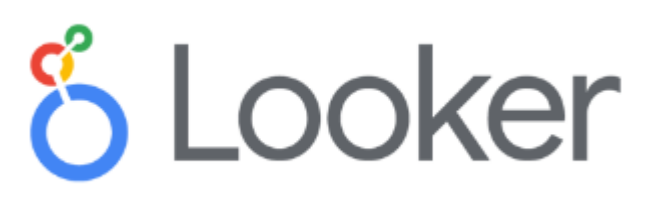

### Conéctese a sus datos

Con Looker Studio, puede informar fácilmente sobre datos de una amplia variedad de fuentes, sin necesidad de programar. En solo unos momentos, puede conectarse a conjuntos de datos como:

- · Bases de datos, incluidas BigQuery, MySQL y PostgreSQL
- Productos de Google Marketing Platform, incluidos Google Ads, Analytics, Display & Video 360, Search Ads 360
- · Productos para particulares de Google, como Hojas de cálculo, YouTube y Search Console
- · Archivos planos a través de la carga de archivos CSV y Google Cloud Storage
- · Plataformas de redes sociales como Facebook, Reddit y Twitter
- · Datos combinados de cualquier combinación de fuentes relacionadas

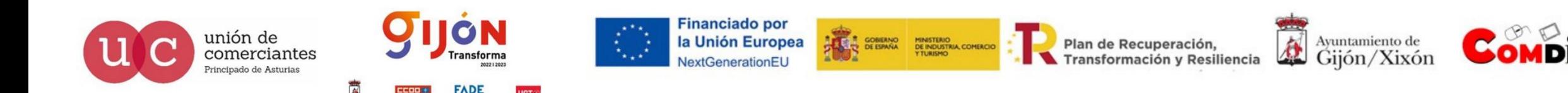

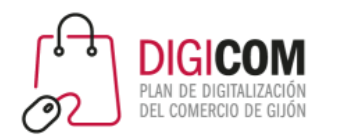

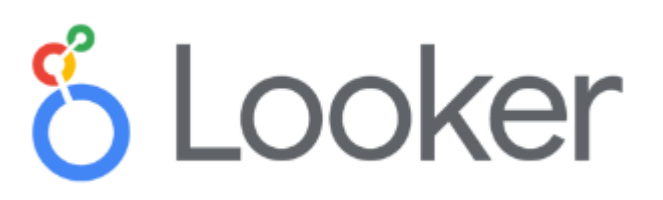

### Comparte y colabora

Es fácil compartir sus ideas con individuos, equipos o el mundo. Invite a otras personas a ver o editar sus informes, o envíeles enlaces en correos electrónicos programados. Para contar sus historias de datos de la manera más amplia posible, puede insertar sus informes en otras páginas, como Google Sites, publicaciones de blog, artículos de marketing e informes anuales.

Cuando compartes un archivo de Looker Studio con otro editor, puedes trabajar juntos en tiempo real como un equipo.

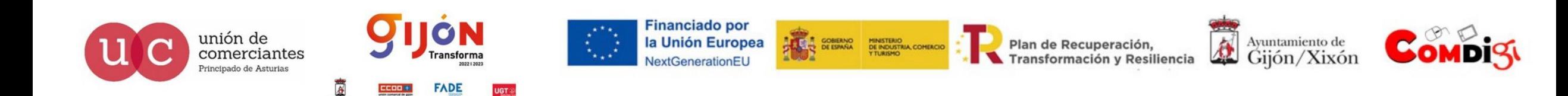

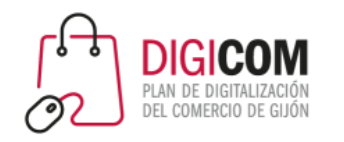

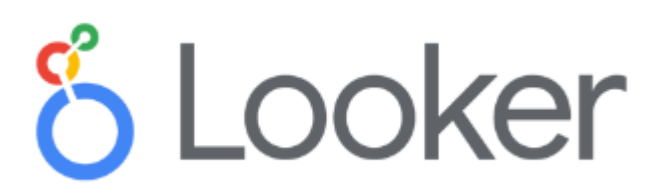

### LOOKER STUDIO

La actualización de la plataforma permitirá a los usuarios disponer de paneles con mayores prestaciones

La adquisición de Looker mejoró las capacidades analíticas y de IB de Google, en parte por la capacidad de modelado de datos semánticos de Looker que mejorar el análisis de los datos.

Admite modelos que permiten al usuario aplicar modelos de datos de Looker lo que favorecerá la combinación de fuentes y datos confiables garantizando un análisis e interpretación de los datos más consistente.

La nueva versión incluirá servicios integrados de infraestructura central en la nube incluidos servicios clave de seguridad y administración

Al combinar todas las plataformas de análisis se busca dar al usuario más funcionalidad que los paneles tradicionales

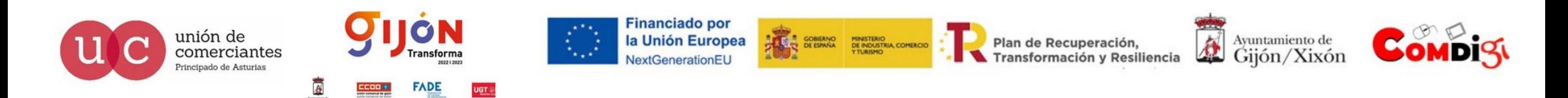

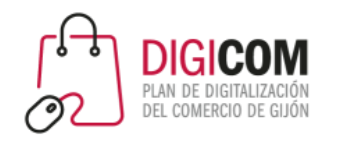

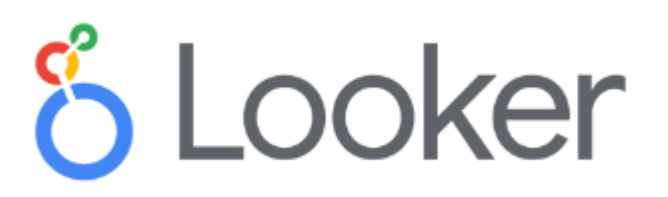

### LOOKER STUDIO PRO

Se trata de la versión empresarial de Looker Studio

Dispone de funciones de administración adicionales, herramientas de colaboración y acuerdos a nivel de servicio

Diseñado para adaptarse a las necesidades de grandes corporaciones con muchos empleados

### DATAPLEX

Entorno para la administración de datos que permitirá, el linaje de datos y la visibilidad de metadatos

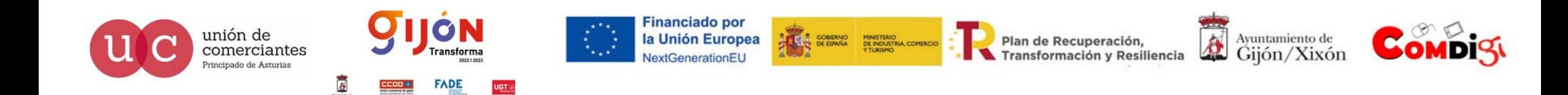

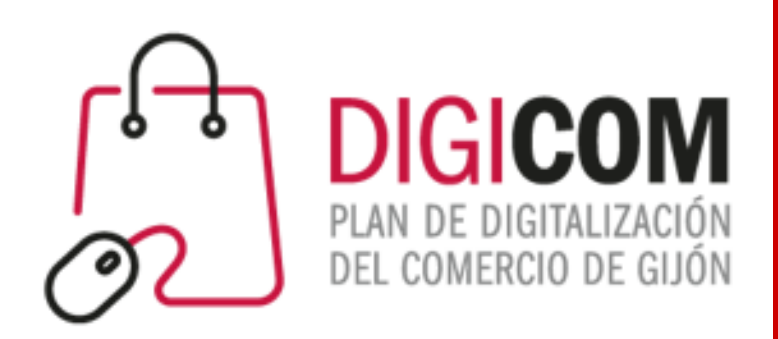

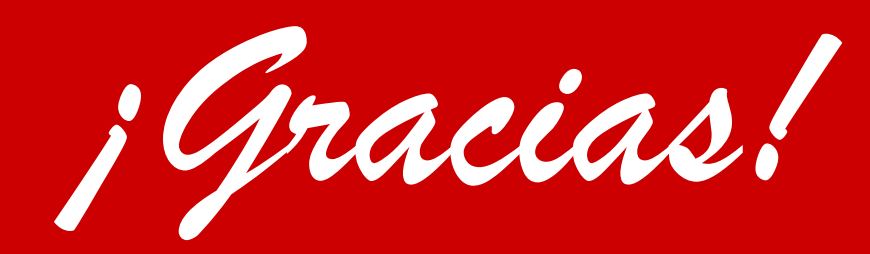

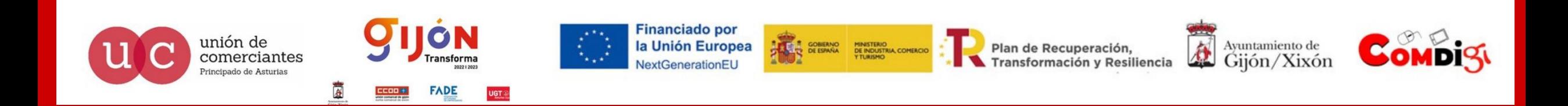